# **INSTITUTO SUPERIOR TECNOLÓGICO SUDAMERICANO**

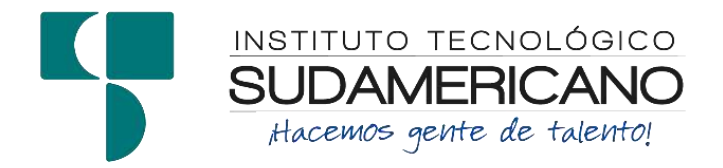

# **TECNOLOGÍA SUPERIOR EN ELECTRÓNICA**

# IMPLEMENTACION DE UN SISTEMA DE RIEGO AUTOMÁTICO MEDIANTE SISTEMA DE GOTEO Y SENSOR DE HUMEDAD PARA LOS CAMPOS CON ESCASEZ DE RECURSO HÍDRICO EN LA CIUDAD DE LOJA EN EL PERIODO ABRIL – SEPTIEMBRE 2023

# INFORME DEL PROYECTO DE INVESTIGACIÓN PREVIO A LA OBTENCIÓN DEL TÍTULO DE TECNÓLOGO EN LA TECNOLÓGÍA SUPERIOR EN ELECTRÓNICA

AUTOR:

Soto Pineda Joan Sebastian

DIRECTOR:

Ing. Rosales Herrera David Paul

Loja, noviembre 2023

<span id="page-1-0"></span>**Certificación del director del Proyecto de Investigación de Fin de Carrera Ing.**

David Paúl Rosales Herrera

# **DIRECTORA DE INVESTIGACIÓN**

**CERTIFICA:**

Que ha supervisado el presente proyecto de investigación titulado **"**IMPLEMENTACION DE UN SISTEMA DE RIEGO AUTOMÁTICO MEDIANTE SISTEMA DE GOTEO Y SENSOR DE HUMEDAD PARA LOS CAMPOS CON ESCASEZ DE RECURSO HÍDRICO EN LA CIUDAD DE LOJA EN EL PERIODO ABRIL – SEPTIEMBRE 2023**"** el mismo que cumple con lo establecido por el Instituto Superior Tecnológico Sudamericano; por consiguiente, autorizo su presentación ante el tribunal respectivo.

Loja, 10 de noviembre de 2023

**…………………………………………….**

**Firma**

**Ing. David Paúl Rosales Herrera**

#### **Autoría**

<span id="page-2-0"></span>Yo Joan Sebastian Soto Pineda con C.I. N° 1106037334 declaro ser el autor del presente trabajo de tesis titulado IMPLEMENTACION DE UN SISTEMA DE RIEGO AUTOMÁTICO MEDIANTE SISTEMA DE GOTEO Y SENSOR DE HUMEDAD PARA LOS CAMPOS CON ESCASEZ DE RECURSO HÍDRICO EN LA CIUDAD DE LOJA EN EL PERIODO ABRIL – SEPTIEMBRE 2023, es original e inédito, dejando establecido que aquellos aportes intelectuales de otros autores se han referenciado debidamente en el proyecto de investigación.

Loja, 07 de noviembre de 2023

**..............................................**

**Firma**

**C.I. 1106037334**

# **Dedicatoria**

<span id="page-3-0"></span>Dedicamos este proyecto a todos aquellos que han compartido su apoyo, conocimiento y pasión en cada paso de este viaje. A nuestros seres queridos, amigos, mentores y colaboradores, gracias por inspirarnos y motivarnos a alcanzar nuevas alturas. Este trabajo es un testimonio de nuestro esfuerzo colectivo y dedicación para hacer del mundo un lugar mejor. ¡A todos ustedes, les agradecemos de corazón por ser parte de este logro!

# **Joan Sebastian Soto Pineda**

#### **Agradecimiento**

<span id="page-4-0"></span>En primer lugar, agradezco a mi director de tesis por su orientación, paciencia y dedicación a lo largo de este proceso. Sus consejos expertos y su apoyo constante fueron fundamentales para dar forma a esta investigación.

Agradezco también a mis profesores y asesores académicos que brindaron sus conocimientos y orientación en diferentes etapas de mi educación, lo que me permitió alcanzar este logro académico.

A mis amigos y familiares, les agradezco por su constante apoyo emocional y motivación. Su confianza en mí fue un motor que me impulsó a seguir adelante en momentos desafiantes.

Agradezco a mis padres y abuelos por darme el apoyo para poder estudiar algo que me apasiona y que nunca se rindieron y confiaron en mí, quiero expresar mi más profundo agradecimiento a mis queridos hermanos por su apoyo incondicional durante todo el proceso de mi tesis. Vuestra presencia constante y vuestro ánimo han sido un faro de luz en los momentos de estudio intenso y desafíos académicos.

Finalmente, agradezco a todas las fuentes de información, bibliotecas y personas que generosamente compartieron su conocimiento y recursos, permitiéndome acceder a la información necesaria para llevar a cabo esta investigación.

Este logro no habría sido posible sin la contribución de todos ustedes. Gracias por ser parte de este viaje académico y por enriquecer mi vida con su apoyo y colaboración.

#### **Joan Sebastian Soto Pineda**

#### **Acta de cesión de derechos**

# <span id="page-5-0"></span>**ACTA DE CESIÓN DE DERECHOS DE PROYECTO DE INVESTIGACIÓN DE FIN DE CARRERA**

Conste por el presente documento la Cesión de los Derechos de proyecto de investigación de fin de carrera, de conformidad con las siguientes cláusulas:

PRIMERA. - Por sus propios derechos; el Ing. David Paúl Rosales Herrera, en calidad de director del proyecto de investigación de fin de carrera; y, Joan Sebastian Soto Pineda, en calidad de autor del proyecto de investigación de fin de carrera; mayores de edad emiten la presente acta de cesión de derechos

SEGUNDA. – Joan Sebastian Soto Pineda, realizó la Investigación titulada IMPLEMENTACION DE UN SISTEMA DE RIEGO AUTOMÁTICO MEDIANTE SISTEMA DE GOTEO Y SENSOR DE HUMEDAD PARA LOS CAMPOS CON ESCASEZ DE RECURSO HÍDRICO EN LA CIUDAD DE LOJA EN EL PERIODO ABRIL – SEPTIEMBRE 2023; para optar por el título de Tecnólogo en Electrónica, en el Instituto Superior Tecnológico Sudamericano de Loja, bajo la dirección de la Ing. David Paúl Rosales Herrera.

TERCERA. - Es política del Instituto que los proyectos de investigación de fin de carrera se apliquen y materialicen en beneficio de la comunidad.

CUARTA. - Los comparecientes Ing. David Paúl Rosales Herrera, en calidad de Director del proyecto de investigación de fin de carrera y Joan Sebastian Soto Pineda como autor, por medio del presente instrumento, tienen a bien ceder en forma gratuita sus derechos de proyecto de investigación de fin de carrera titulado

IMPLEMENTACION DE UN SISTEMA DE RIEGO AUTOMÁTICO MEDIANTE SISTEMA DE GOTEO Y SENSOR DE HUMEDAD PARA LOS CAMPOS CON ESCASEZ DE RECURSO HÍDRICO EN LA CIUDAD DE LOJA EN EL PERIODO ABRIL – SEPTIEMBRE 2023 a favor del Instituto Superior Tecnológico Sudamericano de Loja; y, conceden autorización para que el Instituto pueda utilizar esta investigación en su beneficio y/o de la comunidad, sin reserva alguna.

QUINTA. - Aceptación. - Las partes declaran que aceptan expresamente todo lo estipulado en la presente cesión de derechos.

Para constancia suscriben la presente cesión de derechos, en la ciudad de Loja, en el mes de \_\_\_\_\_ del año 202\_\_\_.

F. F.

Ing. Leydi Maribel Mingo Morocho Joan Sebastian Soto Pineda

C.I. 1105653792 C.I. 1106037334

#### **Declaración juramentada**

<span id="page-7-0"></span>Loja, 10 de noviembre de 2023

**Nombres:** Joan Sebastian

**Apellidos:** Soto Pineda

**Cédula de Identidad:** 1106037334

**Carrera:** Electrónica

**Semestre de ejecución del proceso de titulación:** Abril 2023 – Noviembre 2023

**Tema de proyecto de investigación de fin de carrera con fines de titulación:** IMPLEMENTACION DE UN SISTEMA DE RIEGO AUTOMÁTICO MEDIANTE SISTEMA DE GOTEO Y SENSOR DE HUMEDAD PARA LOS CAMPOS CON ESCASEZ DE RECURSO HÍDRICO EN LA CIUDAD DE LOJA EN EL PERIODO

### ABRIL – SEPTIEMBRE 2023

En calidad de estudiante del Instituto Superior Tecnológico Sudamericano de la ciudad de Loja;

Declaro bajo juramento que:

- 1. Soy autor del trabajo intelectual y de investigación del proyecto de fin de carrera.
- 2. El trabajo de investigación de fin de carrera no ha sido plagiado ni total ni parcialmente, para la cual se han respetado las normas internacionales de citas y referencias para las fuentes consultadas.
- 3. El trabajo de investigación de fin de carrera presentado no atenta contra derechos de terceros.
- 4. El trabajo de investigación de fin de carrera no ha sido publicado ni presentado anteriormente para obtener algún grado académico previo o título profesional.

5. Los datos presentados en los resultados son reales, no han sido falsificados, ni duplicados, ni copiados. Las imágenes, tablas, gráficas, fotografías y demás son de mi autoría; y en el caso contrario aparecen con las correspondientes citas o fuentes.

Por lo expuesto; mediante la presente asumo frente al INSTITUTO cualquier responsabilidad que pudiera derivarse por la autoría, originalidad y veracidad del contenido del trabajo de investigación de fin de carrera.

En consecuencia, me hago responsable frente al INSTITUTO y frente a terceros, de cualquier daño que pudiera ocasionar al INSTITUTO o a terceros, por el incumplimiento de lo declarado o que pudiera encontrar causa en el trabajo de investigación de fin de carrera presentado, asumiendo todas las cargas pecuniarias que pudieran derivarse de ello.

Asimismo, por la presente me comprometo a asumir además todas las cargas pecuniarias que pudieran derivarse para EL INSTITUTO en favor de terceros por motivo de acciones, reclamaciones o conflictos derivados del incumplimiento de lo declarado o las que encontraren causa en el contenido del trabajo de investigación de fin de carrera.

De identificarse fraude, piratería, plagio, falsificación o que el trabajo de investigación haya sido publicado anteriormente; asumo las consecuencias y sanciones que de mi acción se deriven, sometiéndome a la normatividad vigente dispuesta por la LOES y sus respectivos reglamentos y del Instituto Superior Tecnológico Sudamericano de la ciudad de Loja.

Firma ……………………………………

Nro. Cédula 1106037334

# Índice de Contenidos

<span id="page-10-0"></span>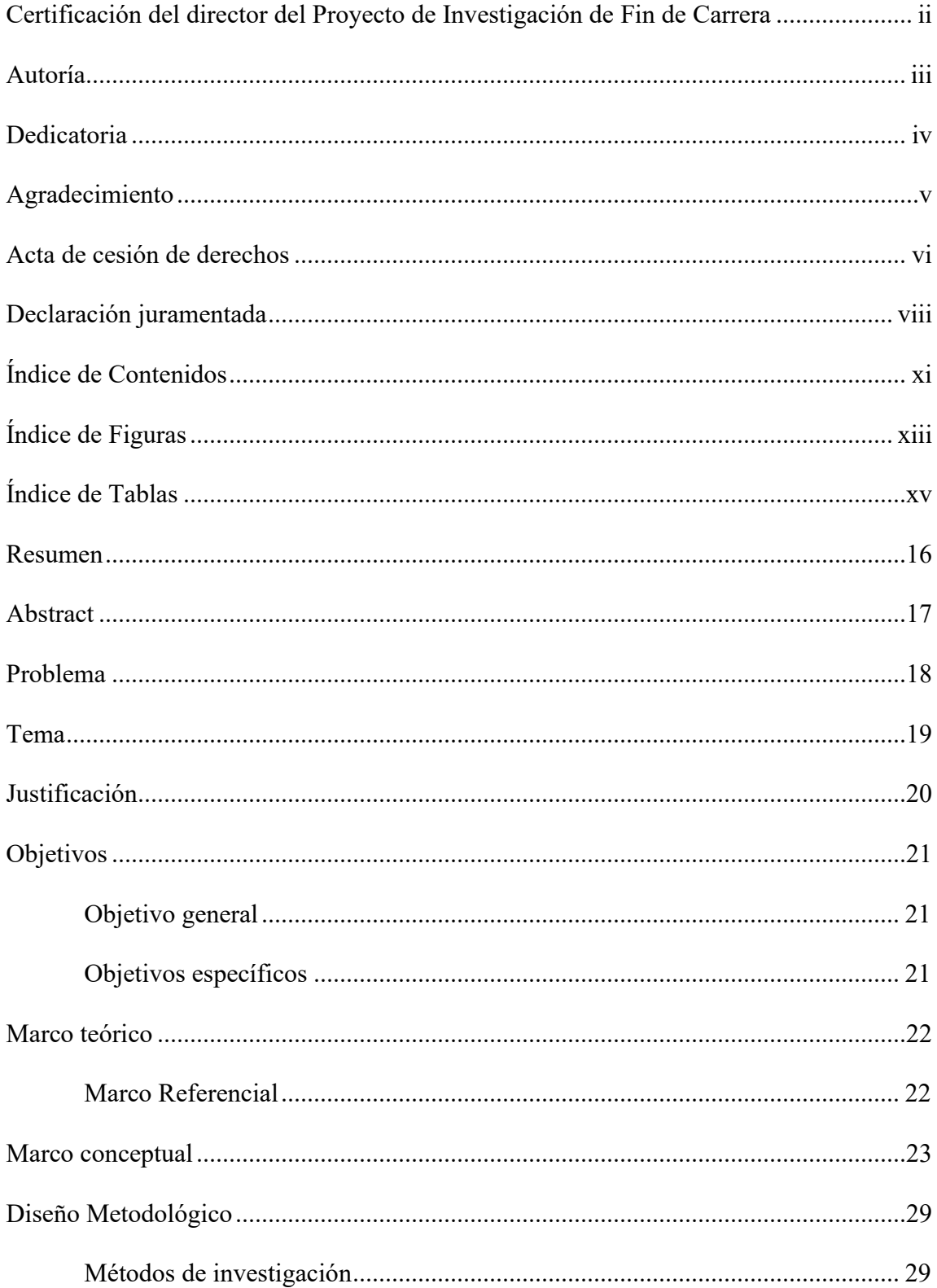

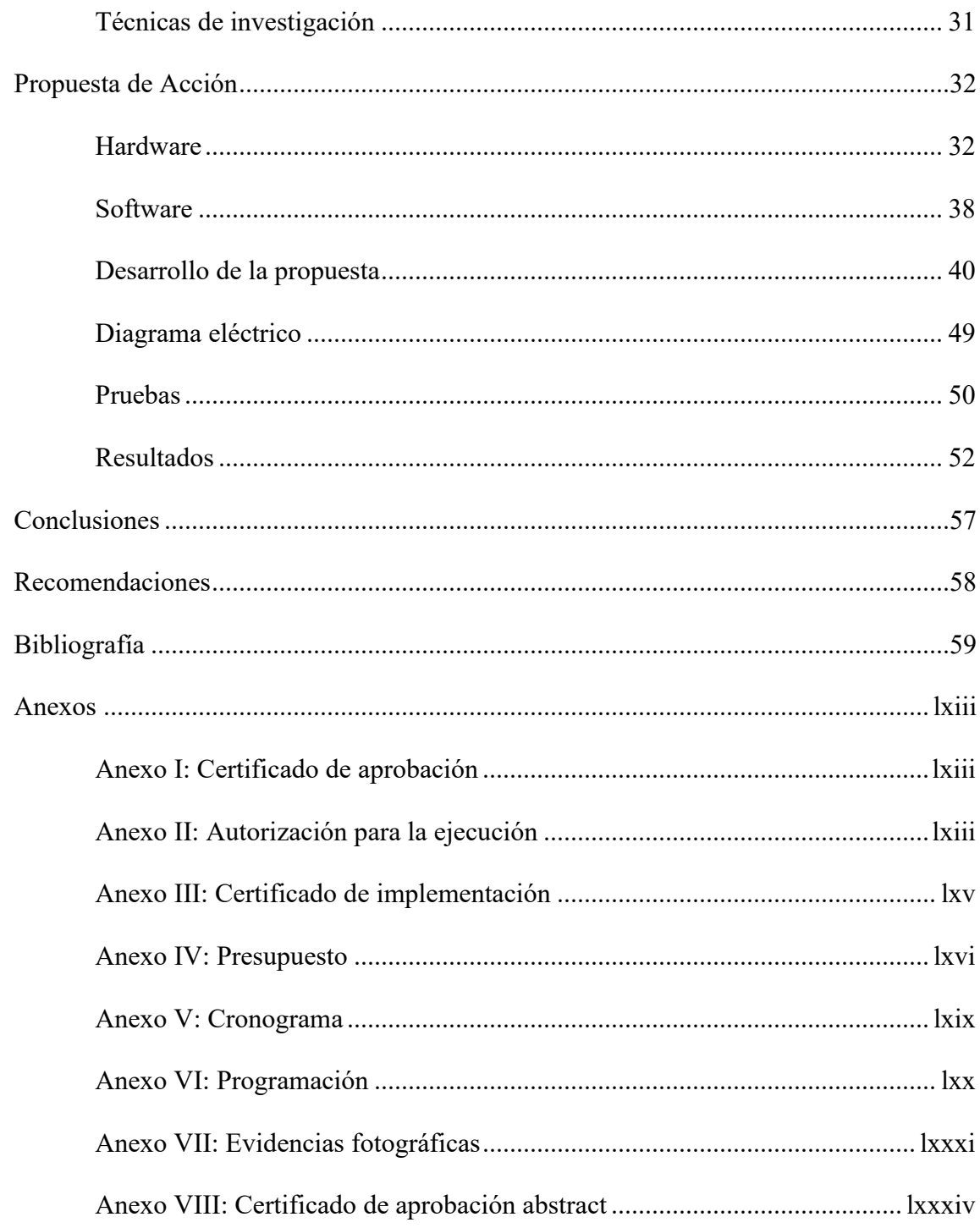

# <span id="page-12-0"></span>Índice de Figuras

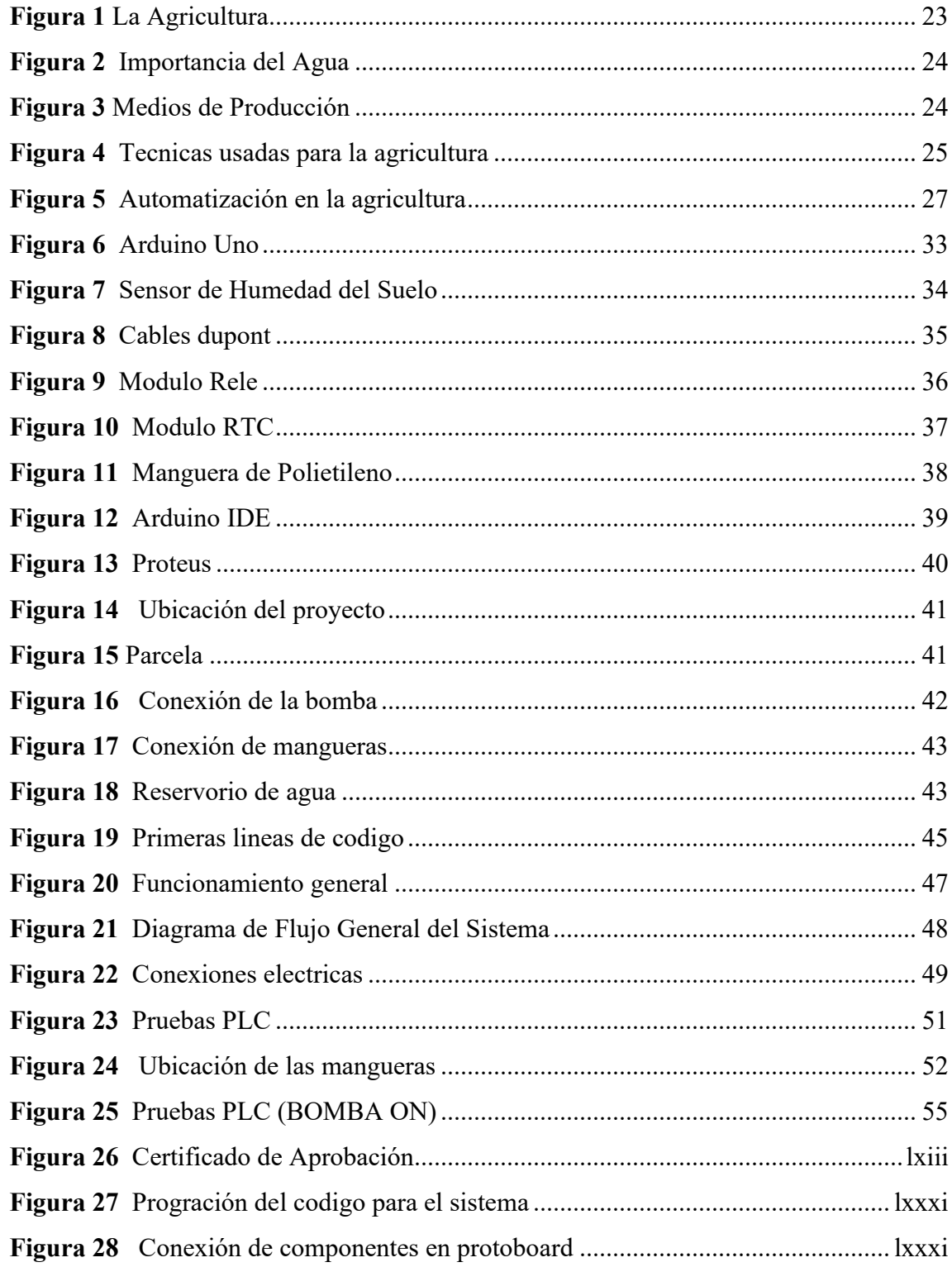

# **Índice de Tablas**

<span id="page-14-0"></span>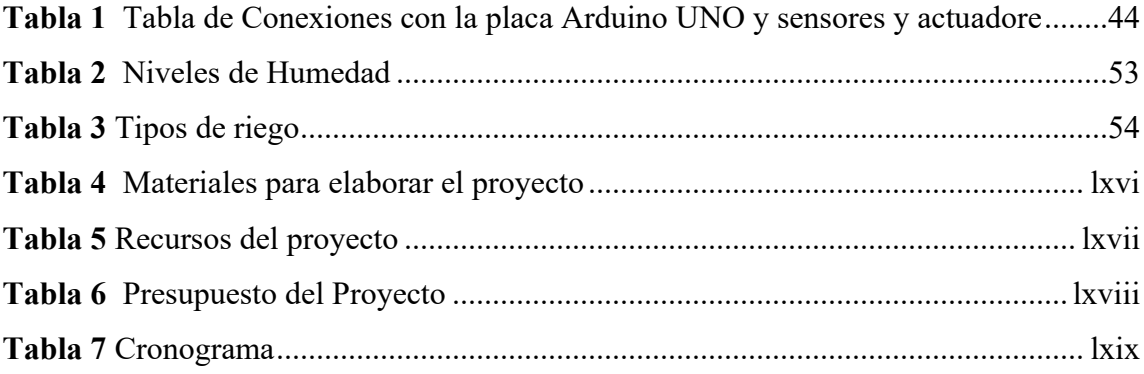

#### **Resumen**

<span id="page-15-0"></span>El presente proyecto se centra en abordar la escasez de recursos hídricos en los campos agrícolas de la zona mediante el uso del agua lluvia y de tecnología que mejore la eficiencia del riego y solventar el problema de la escasez del agua, tiene como objetivo general diseñar e implementar un sistema de riego automático por goteo y sensor de humedad para los campos con escasez de recursos hídricos, el elemento principal del proyecto para su funcionamiento es el Arduino Uno, el mismo que contiene toda la programación para el correcto funcionamiento del sistema de riego, realizado en el software Arduino IDE, complementándose con elementos como: el sensor de humedad, pantalla LCD para monitoreo, el relé para encendido de la bomba de agua, etc. En el desarrollo de este proyecto se emplea el método hermenéutico que se utiliza para poder entender la elaboración del proyecto recolectando información de distintas fuentes, el método fenomenológico pone a prueba la experiencia adquirida a través del estudio que se recibe en la formación académica, y el método práctico proyectual es toda la parte electica de este proyecto que lleva a cabo el proceso de riego de forma automática, gracias a este sistema se observa que tiene un aumento del 20% en el rendimiento de los cultivos, también el costo de energético asociado al sistema resultó en tan solo un 5% de los costos operativos normales, convirtiéndose en un proyecto escalable reduciendo la escasez del agua y el costo de energía, arrojando muchas mejoras dentro de la tecnología lojana y a nivel nacional.

**Palabras clave:** Sistema de riego automático, Arduino Uno, sensor de humedad, escasez de recursos hídricos.

#### **Abstract**

<span id="page-16-0"></span>This research project focuses on addressing the shortage of water resources in agricultural lands in the area through the use of rainwater and technology to improve the efficiency of irrigation and solve the problem of water scarcity. It has as general objective to design and implement an automatic drip irrigation system and humidity sensor for areas with scarce water resources. The main element of the project for its operation is the Arduino Uno, which contains all the programming for the correct operation of the irrigation system, made in the Arduino IDE software, complemented with elements such as the humidity sensor, LCD screen for monitoring, the relay for turning on the water pump, etc. In the development of this project, the hermeneutic method was used to understand the development of the project by collecting information from different sources, the phenomenological method tests the experience gained through the study that has been received in the academic program, and the practical project method is all the elective part of this project that carries out the irrigation process automatically, thanks to this system it was observed that it has a 20% increase in crop yields; also the energy cost associated with the system resulted in only 5% of average operating costs, thus transforming it into a scalable project reducing water shortages and energy costs, it has many improvements within the technology of Loja and at the national scale.

Keywords: Automatic irrigation system, Arduino Uno, Humidity Sensor, water resource scarcity.

#### **Problema**

<span id="page-17-0"></span>Las Naciones Unidas llevan mucho tiempo abordando una crisis mundial de insuficiente abastecimiento de agua y de creciente demanda para satisfacer las necesidades humanas, comerciales y agrícolas, el Decenio Internacional de Acción 'Agua para la Vida' 2005-2015 contribuyó a que alrededor de 1,3 billones de personas en los países en desarrollo obtuvieran acceso al agua potable e impulsó el progreso en materia de saneamiento como parte del esfuerzo por alcanzar los Objetivos de Desarrollo del Milenio (Naciones Unidas, 2020). Los expertos concuerdan al señalar que Ecuador es un país rico en recursos hídricos, pero, coinciden en que existen problemas que amenazan estas riquezas; por ejemplo, Un ecuatoriano dispone de un promedio de 43,500 metros cúbicos de agua por año, mientras que elpromedio mundial es de 7,700 metros cúbicos de agua por año. Tal promedio se debe a la ubicación geográfica del país. El ecólogo acuático Juan Calles explica que hay dos aspectos importantes: El fenómeno climático del Niño, que provoca más precipitaciones, y La Niña, que provoca periodos de sequía (Morán, 2017). A nivel local la falta de agua potable para los hogares de Loja no ha cambiado en los últimos años, y debido a los daños causados por el plan maestro de agua potable, las interrupciones en el suministro de agua se han vuelto más frecuentes. Un día sin líquidos vitales puede significar gastar más de \$10 adicionales en alimentos y agua (La Hora, 2022). Cabe recalcar que es importante manejar un sistema en donde se pueda aprovechar todos estos recursos para beneficio del campesino y la agricultura, el sistema de riego automatizado trata de solventar esta problemática al aprovechar el agua que nos proporciona la lluvia para disminuir la dida de agua y el consumo de agua potable para riego.

**Tema**

# <span id="page-18-0"></span>"IMPLEMENTACION DE UN SISTEMA DE RIEGO AUTOMÁTICO MEDIANTE SISTEMA DE GOTEO Y SENSOR DE HUMEDAD PARA LOS CAMPOS CON ESCASEZ DE RECURSO HÍDRICO EN LA CIUDAD DE LOJA EN EL PERIODO ABRIL – SEPTIEMBRE 2023"

Línea 1 big data e innovación en procesos de automatización-Sublinea Automatización y control.

Línea 6 Biodiversidad-Sublinea Aprovechamiento de recursos

#### **Justificación**

<span id="page-19-0"></span>Para la elaboración de este proyecto se escogieron la siguiente línea y sublineas, Desarrollo tecnológico, internet de las cosas, big data e innovación en procesos de automatización y sistematización organizacional, que nos ayuda con la automatización y control de nuestro proyecto para que sea 100% automático, otras de nuestras líneas importantes fueron la Biodiversidad, patrimonio cultural, natural y gastronómico esto nos ayuda con el aprovechamiento de los recurso que en nuestro proyecto es recolectar el agua lluvia y usarla para el riego. En este proyecto se aplicó en práctica todos los conocimientos obtenidos durante estos 2 años y medio que nos preparamos en el instituto sudamericano, una formación en el conocimiento de la electrónica tanto parte teórica como practica que nos permite crear proyectos en el campo de la electrónica. Este proyecto se realiza con la finalidad de ahorrar recursos hídricos y aprovechar el agua que nos proporciona la lluvia para los campos agrícolas de la ciudad de Loja ubicados en el sector Carigan, Este proceso se lo realizará con la ayuda de un sensor de humedad y el sistema de riego por goteo, esto nos ayuda a tener un ahorro bastante grande para el riego de las plantas ya que no tendremos que gastar agua potable y podremos a provecharla para otros usos. Se planteo hacer este proyecto ya que en el sector de Carigan de la ciudad de Loja, no hay suficiente recurso hídrico para el riego de cultivos y esto representa un grave problema ya que al no haber suficiente agua se pueden llegar a perder las plantaciones agrícolas; debiendo hacer notar que ante la falta de líquido vital se vuelve imposible trabajar la tierra; cabe anotar que este sistema se puede aplicar en plantaciones de producción a gran escala, como para huertos familiares, entre otras cosas.

## **Objetivos**

# <span id="page-20-1"></span><span id="page-20-0"></span>**Objetivo general**

• Diseñar e implementar un sistema de riego automático mediante sistema de goteo y sensor de humedad para los campos con escasez de recursos hídricos en la ciudad de Loja en el periodo abril – septiembre 2023

# <span id="page-20-2"></span>**Objetivos específicos**

- Crear el código en Arduino para la automatización del sistema de riego y realizar las pruebas de funcionamiento con los sensores.
- Diseñar el sistema de riego automatizado por goteo para su instalación en el lugar con escasez de recursos hídricos.
- Implementar el sistema de riego automático y aplicar lar respectivas pruebas por medio del monitoreo y análisis de los resultados de sus sensores, para comprobar su respectivo funcionamiento

#### **Marco teórico**

#### <span id="page-21-1"></span><span id="page-21-0"></span>**Marco Referencial**

El Gobierno de la Provincia de Loja proyectará, construirá, operará y mantendrá los sistemas de riego de su jurisdicción de conformidad con el mandato constitucional; para cuidar esta capacidad, bajo el nuevo modelo de gestión, creó la Corporación de Riego y Drenaje del Sur (RISDRENSUR EP), siendo sinceros, la misión es promover la soberanía alimentaria y el desarrollo agropecuario en la provincia de Loja con base en los principios de eficiencia y sostenibilidad ambiental. El gobierno provincial de Loja propone con la RIDRENSUR E.P. del Sur. Empresa Estatal de Riego y Drenaje y en coordinación con el Consejo General de Usuarios para intervenir el sistema de riego de Quinara ubicado en la Parroquia de Quinara, Estado Loja y Nacientes de Loja. Mejorar las condiciones de operación y mantenimiento del sistema para liderar y fortalecer las organizaciones campesinas en la implementación de la soberanía alimentaria y la gestión adecuada de los recursos hídrico (Peña, 2011)

La Universidad Politécnica Salesiana de Ecuador realizó un sistema de riego automático y controlado de forma inalámbrica, En este sistema domótico se aplica la electrónica para que se puedan realizar tareas de control dentro y fuera de la vivienda. Este control se implementó mediante un microcontrolador 16F877A que realizaba todos los controles del sistema de riego y se programó mediante el software Microcode Studio Plus. El sistema cuenta con dos sensores de nivel de agua, uno en un embalse de riego y otro en un pozo desde el cual se bombea agua a 170 m del área de cultivo. Estos controlan el nivel de llenado del depósito. (Vásconez Cuzco & Chamba Tenemaza, 2013).

### **Marco conceptual**

### <span id="page-22-0"></span>*La Agricultura*

La agricultura es una actividad humana que tiene como objetivo combinar diferentes métodos y conocimientos de manejo de la tierra para producir alimentos vegetales, como frutas, verduras, hierbas, granos y otros.

La agricultura es una actividad económica de primera etapa e incluye todas las actividades humanas encaminadas a cambiar el medio ambiente para que sea adecuado y aumentar el rendimiento de la tierra, así como la obtención de alimentos para uso directo o para su posterior tratamiento industrial generando valor agregado (Concepto, 2022).

# **Figura 1**

*La Agricultura*

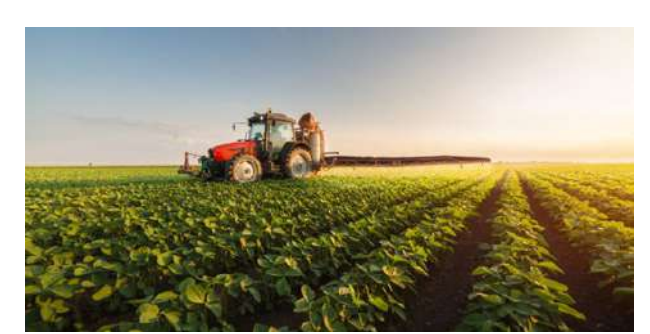

*Nota*. Imagen obtenida de (Editorial Etecé, 2022).

# *Tipos de Agricultura*

Se pueden clasificar a las diferentes clases de agricultura teniendo en cuenta

diferentes criterios de análisis: (Concepto, 2022)

### **Por la importancia del agua en la producción:**

**De Regadío:** En este tipo de agricultura es importante el riego proporcionado

por el agricultor por medios naturales o artificiales.

**De Secano:** La humedad necesaria para la agricultura la proporciona la lluvia y el suelo sin la intervención del agricultor.

#### **Figura 2**

*Importancia del Agua*

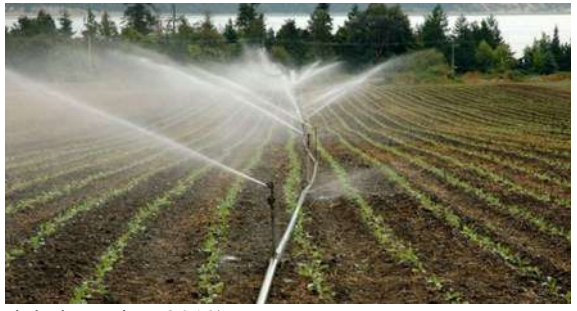

*Nota*. Imagen obtenida de (global omnius, 2019)

# **Según los medios de producción utilizados y su rendimiento:**

**Agricultura Extensiva:** No se considera mucho el retorno a la economía, sino la conservación de la tierra, ya que se utilizan grandes áreas de tierra, pero se logra una baja productividad.

**Agricultura Intensiva:** La gran producción se lleva a cabo en una pequeña área del país, lo que es perjudicial para el medio ambiente. Es de uso común en los países desarrollados.

**Figura 3**

*Medios de Producción*

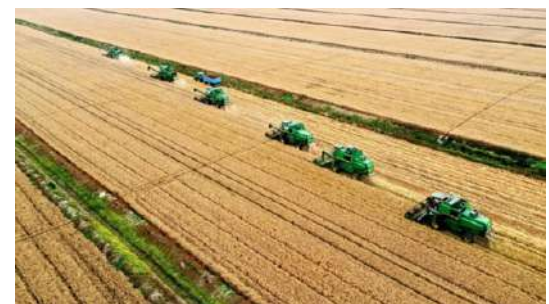

*Nota*. Imagen obtenida de (AgroSpray, 2021)

### **De acuerdo con la técnica utilizada y su objetivo:**

**Agricultura Industrial:** El objetivo de este tipo de producción es obtener más alimentos para vender.

**Agricultura Ecológica:** Lo más importante en este tipo de agricultura es la sostenibilidad del medio ambiente y el cuidado de la tierra utilizando métodos y tecnología adecuados.

**Agricultura Tradicional:** Se caracteriza por el uso de métodos y prácticas autóctonas de una determinada región, extendiéndose en el tiempo y convirtiéndose en parte de la cultura local.

#### **Figura 4**

*Tecnicas usadas para la agricultura*

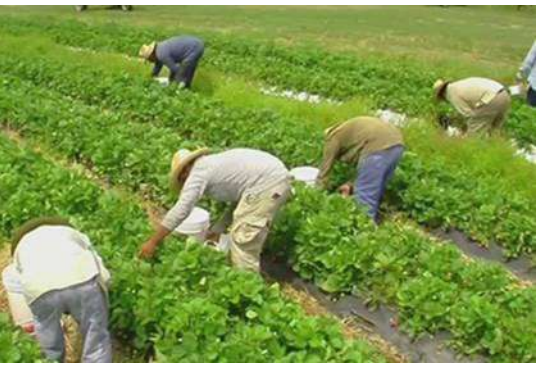

*Nota.* Imagen obtenida de (El Producto, 2021)

# *Escasez del Agua en el Ecuador*

El agua es el recurso básico para la vida y el desarrollo del país. El nuevo gobierno enfrentará importantes desafíos en la gestión de los recursos hídricos. A pesar de ser uno de los países latinoamericanos con mayor cantidad de agua dulce per cápita,

cerca del 40% de la población rural no tiene acceso a suficiente agua para uso doméstico, mientras que el 90% de las aguas residuales no son tratadas en el país. Como resultado, más de la mitad de las fuentes de agua no son de buena calidad para el consumo humano. Estos desafíos se derivan de los impactos del cambio climático que exacerbarán la escasez de agua dulce en las próximas décadas. El riego consume alrededor de 80 µl del agua disponible a pesar de que solo se riega 30 µl de la superficie cultivable del país. Las inversiones requeridas en agua potable, saneamiento y riego superan los \$10.000 millones. A estos escenarios se suma el recibimiento por parte del Ministerio del Medio Ambiente a la Secretaría del Agua en 2020, profundizando los conflictos en torno al agua, sus ya crecientes usos y explotación (Futuro latinoamericano, 2023).

#### *La Automatización en la Agricultura*

La agricultura automatizada y el agro robótica prometen cambiar la forma en que la sociedad obtiene alimentos de la más alta calidad utilizando muchos menos recursos con un manejo mínimo y menos trabajo gravoso asociado con el trabajo agrícola tradicional.

Como parte del Modelo de Agricultura 4.0, se espera que los robots autónomos utilicen tanto la visión artificial como la IA para crear entornos colaborativos, saludables y eficientes.

Explore cómo los agrobots y la agricultura automatizada planifican, cultivan, nutren y cosechan los alimentos del mañana (EDSRobotics, 2021).

Hoy en día, existe la necesidad de métodos de producción agrícola, es decir,

obtener cosechas de alta calidad, utilizando recursos razonables y respetando el medio ambiente. La única forma de lograr esto es a través del cultivo individual.

El uso de la automatización de campo le brinda más control. Estos sistemas cuentan con muchas máquinas y herramientas independientes que pueden resolver por sí solos las situaciones que se presenten.

Todo esto se debe a la información que constantemente se está produciendo en el campo y los sensores que reciben estos datos (SensorGO, 2022).

#### **Figura 5**

*Automatización en la agricultura*

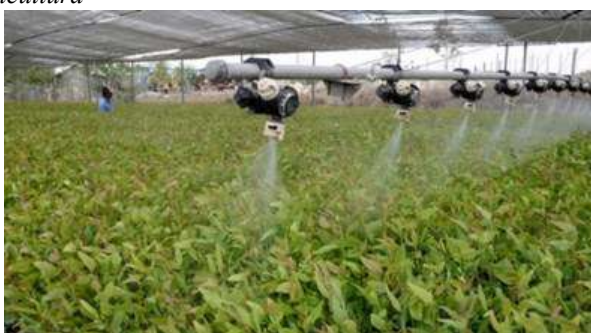

*Nota*. Imagen obtenida de (Intekel Automatización, 2017)

La agricultura automatizada implica la integración de varios componentes mecánicos y de automatización en el proceso de cultivo. Todo para simplificar el proceso y aumentar la productividad.

Por ejemplo, al usar sensores, puede ver la humedad del suelo y, si es necesario, encender los sistemas de riego. Así, la empresa evita el estrés hídrico y controla el uso de los recursos hídricos.

La agricultura automatizada facilita las operaciones del campo y gestiona más eficientemente los recursos.

Algunas de las ventajas de introducir esta tecnología en la agricultura son:

(SensorGO, 2022)

- Gestión optimizada de las actividades.
- Mejor aprovechamiento de insumos y recursos agrícolas o naturales.
- Menor impacto ambiental negativo.
- Obtención de información más precisa de todos los factores que

intervienen en la producción.

- Mejor control de plagas.
- Facilidad de compartir datos entre productores.
- Mejora de las capacidades técnicas de los productores.
- Tecnificación de los procesos.

#### **Diseño Metodológico**

#### <span id="page-28-0"></span>**Métodos de investigación**

<span id="page-28-1"></span>Para el proyecto se toma en cuenta los siguientes métodos de investigación: método fenomenológico, hermenéutico y práctico proyectual.

#### *Método Hermenéutico*

El método hermenéutico está diseñado para explorar el núcleo de procesos, eventos y objetos no solo de la naturaleza sino también de la sociedad y el pensamiento humano. Brinda una perspectiva metodológica para interpretarlos desde las etapas de comprensión lógica e interpretación hasta la reconstrucción del objeto de estudio y su impacto real en el contexto social. Si tenemos en cuenta que todo conocimiento se construye a partir de la observación y el análisis (interpretación) de procesos, la hermenéutica se presenta como un enfoque transversal al estudio de la investigación científica en general. (Metodos, 2023)

El método hermenéutico ayuda a entender de mejor manera la elaboración del proyecto mediante la información recolectada de las distintas fuentes, como por ejemplo libros, artículos, tesis, fuentes bibliográficas y revistas, todo lo que esté relacionado con el proyecto que se va a realizar, gracias a toda la información recolectada se tuvo conocimiento de los elementos usados y como fueron aplicados al proyecto, también ayuda a saber cómo implementarlos y a su vez como programar dichos componentes usados.

#### *Método Fenomenológico*

En general, este método tiende a mostrar cómo son las cosas tal como son experimentadas en la propia conciencia. En un sentido más propio, aquel que usa la

fenomenología de Husserl para referirse a las "cosas mismas" refiriéndose a ellas tal como se manifiestan como fenómenos de la conciencia, afirmando que esta es la única fuente de la conciencia. Las principales características de este método son: intuición de esencias, o "intuición eidética", obtenida tras analizar datos, hechos o fenómenos de la conciencia; la "intencionalidad" de los hechos de la conciencia, que es siempre conciencia de algo, y por la cual lo experimentado subjetivamente y experimentado es capaz de referirse a objetos; epokhé o reducción fenomenológica, especie de duda metódica que conduce a la captación de la esencia de los fenómenos, habiendo eliminado o puesto entre paréntesis todo lo que no sea el dato puro de la conciencia, como interpretaciones previas, teorías objetuales, etc. (Encyclopedia, 2017)

El método Fenomenológico sirvió para la construcción de nuestro sistema de riego, tiene como propósito ayudar a los agricultores con los riegos de las platas y reducirles un trabajo, esto ayudará en un 100% a los agricultores, no requerirá mucho mantenimiento y es efectivo para plantaciones de gran amplitud, por lo que este proyecto se basa en un sistema automático de riego.

#### *Método practico proyectual*

El método de diseño es simplemente una serie de actividades necesarias, dispuestas en un orden lógico determinado por la experiencia. Su objetivo es lograr los máximos resultados con el mínimo esfuerzo (Cosas de Arquitectos, 2011).

Con el método practico proyectual es la parte eléctrica del proyecto, es la que lleva a cabo el proceso de riego automático, es un sistema y tecnología IoT la cual servirá para evitar este proceso de riego manual al agricultor, con esto logramos mejores resultados en poco tiempo y con menor esfuerzo.

### <span id="page-30-0"></span>**Técnicas de investigación**

#### *Técnica de Prueba y Error*

El ensayo y error es un método para adquirir conocimientos, reparar o resolver problemas, donde se prueban y evalúan las habilidades determinando si funcionan o no, de ahí que también se le conozca como prueba y error. Si el resultado no es el esperado, se prueba un nuevo método, y así sucesivamente, hasta obtener un buen resultado. (Enciclopedia Online, 2018)

La técnica de prueba y error ayuda a resolver problemas que tenia el proyecto gracias a las pruebas de funcionamiento que se realizaron, algunos errores fueron corregidos gracias a esta técnica utilizada.

# *Técnica de análisis de documentos*

Según (Tesis y masters, 2022) explica que esta técnica:

"Incluye elegir las ideas más importantes de un texto para construir nuevos contenidos sin confusiones. Las siguientes herramientas se utilizan para esta tecnología: fichas y ordenador".

Esta técnica junto con el método hermenéutico ayuda a obtener información sobre el tema y poder guiarse de otros proyectos similares, al obtener bastante información ayuda a llegar a una conclusión y una redacción más clara sobre lo que se va a hacer en el proyecto.

# <span id="page-31-0"></span>**Propuesta de Acción**

Para el desarrollo del presente proyecto se considera y se utiliza varios materiales, componentes y herramientas necesarias para el correcto funcionamiento, en el apartado de Hardware se observan varios elementos como el motor, sensores, cables, placas de desarrollo, pantallas LCD. En el apartado de Software es la programación y las pruebas de funcionamiento que las podremos realizar en nuestra computadora con los componentes que tenemos, con esto podemos llegar s demostrar la eficiencia de este proyecto gracias a los resultados de las pruebas efectuadas.

# <span id="page-31-1"></span>**Hardware**

El Hardware es toda la parte física del sistema que se crea, refiriéndose a todos los multicomponentes que incorporemos en nuestro proyecto, como por ejemplo un Arduino UNO que nos ayuda con la programación de todo nuestro sistema, es decir, es el cerebro del proyecto; de igual manera, este va conectado a un sensor de humedad que envía datos que encenderán la bomba de agua para regar las plantas, para este plan se consideraron varios componentes que se los detallará a continuación.

### *Arduino Uno R3*

El Arduino Uno trabaja con un voltaje de entrada de 7,5 a 12V, consta de 14 pines digitales (6 PWM) y 6 pines analógicos y de un puerto serie por hardware, tiene un microcontrolador ATMega328P, trabaja con un voltaje de 5V. (Guedes, 2018).

Al trabajar en conjunto con el software de Arduino IDE, se puede programar para realizar varias acciones; en este caso se lo programo para realizar toda la ejecución, el manejo del sensor de humedad y de la pantalla LCD, esta placa es el centro de todo el proyecto sin esto no se podría programar el sistema de riego automático.

#### **Figura 6**

*Arduino Uno*

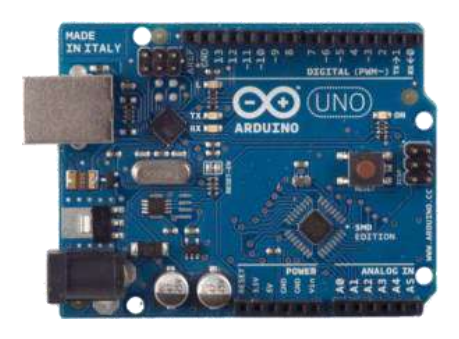

### *Bomba de Agua*

La bomba de agua trabaja con un voltaje de 110 a 120V, tiene una tensión de 60Hz y una altura máxima de bombeo de 35m, además cuenta con una succión máxima de 8m y flujo máximo de agua de 35L/min, la bomba de agua trabajará con los datos que envié el sensor de humedad del suelo al NodeMCU, el cual va a generar los valores para el funcionamiento de la bomba, todo el sistema funcionará de forma automática tanto en para el encendido y apagado del mismo.

#### **Figura 7**

*Bomba de Agua*

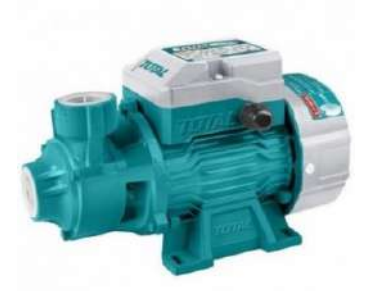

 *Nota*. Imagen Obtenida de (proferret, 2021)

# *Sensor de Humedad del Suelo*

El sensor de humedad del suelo trabaja con un voltaje de 3.3 a 5V, tiene modo de salida dual, salida digital y salida analógica más precisa, el sensor cuenta con un amplificador LM393 (Trujillo Duque Ferreteria , 2022).

El sensor que ayudará con los datos de humedad del suelo para que el Arduino active la bomba de agua y pueda realizar el riego, sirve tanto para el encendido como para el apagado de la bomba, gracias a este sensor el proyecto funciona de manera automática.

### **Figura 7**

*Sensor de Humedad del Suelo*

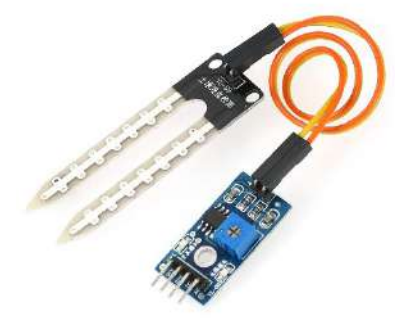

*Nota.* Imagen obtenida de (novatronic, 2020)

#### *Cables Dupont*

Las características los Cables Dupont, según (geek factory, 2020) indican que "tienen una longitud de 10, 20 y 30cm, tiene conectores Macho-Macho, Hembra – Hembra, Macho – hembra, son de excelente conductividad eléctrica."

Estos cables se emplean para realizar las conexiones de los componentes y para poder hacer las pruebas de funcionamiento del Arduino UNO, el rele y el sensor de humedad, sin estos cables sería complicado realizar el proyecto ya que son de gran importancia.

#### **Figura 8**

*Cables dupont*

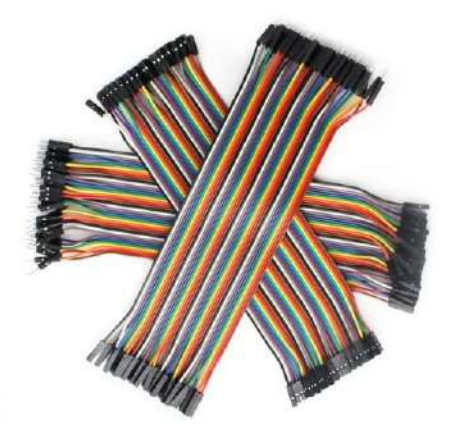

*Nota.* Imagen Obtenida de (geek factory, 2020).

# *Modulo Relé*

El Módulo Relé trabaja con un voltaje de entrada de 5V, tiene un voltaje de control de 3 a 9V y un voltaje de Salida de 250V CA o 30V DC, tiene una salida de corriente de 10 (AVelectronics, 2023). Este módulo ayuda al encendido de la bomba de agua, en el momento que el Arduino envíe un pulso al relé este se activa y le dará energía a la bomba la cual empezará con el riego automáticamente.

#### **Figura 9**

*Modulo Rele*

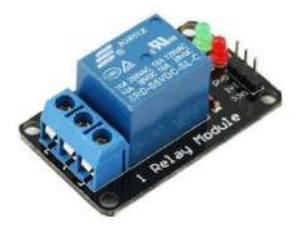

*Nota.* Imagen obtenida (AVelectronics, 2023)

#### *Modulo RTC*

El módulo RTC de Arduino trabaja con un voltaje de alimentación de 3.3V-5V DC, RTC de alta precisión DS3231 con oscilador interno, tiene una exactitud reloj de 2ppm, la batería puede mantener el RTC funcionando por 10 años y tiene un peso de 5 gramos y tiene unas conexiones de SCL, SDA, VCC y GND, el RTC (naylamp mechatronics, 2020).
Se configura para que se active el sensor de humedad y se active la

bomba dependiendo de la humedad del suelo.

## **Figura 10**

*Modulo RTC*

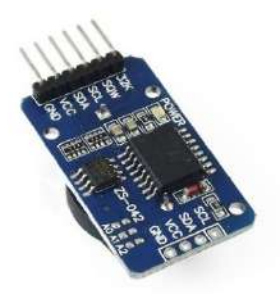

*Nota.* Imagen Obtenida de (naylamp mechatronics, 2020).

# *Manguera polietileno negra*

Las tuberías de polietileno de alta y baja densidad se utilizan en sistemas de riego por aspersión y goteo, como sistemas de riego, abastecimiento de agua potable, sistemas de drenaje, abastecimiento primario de agua superficial y redes de distribución secundaria para uso doméstico, así como para diversas aplicaciones (Racsa riego, 2021).

La manguera es necesaria ya que permitirá la distribución gota a gota de todo el sistema de riego.

#### **Figura 11**

*Manguera de Polietileno*

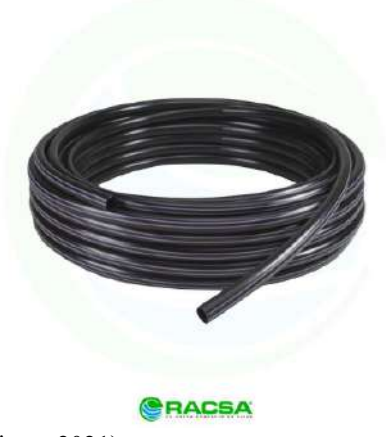

*Nota*. Imagen obtenida de (Racsa riego, 2021).

#### **Software**

El software es un programa informático; esto es, un conjunto de instrucciones, algoritmos y partes visuales que permiten interactuar con un dispositivo electrónico de una forma sencilla, en este caso el software utilizado para la programación del NodeMCU y del Arduino es Arduino IDE con este software podemos crear el código para que elabore todo el proceso de riego de forma Automática, otro software que se utiliza es el Proteus que ayuda a las simulaciones de éste sistema y de conexiones que se deben realizar, a continuación se detalla cada uno de estos software. ( Santander Universidades, 2022)

# *Arduino IDE*

El software Arduino IDE controla y alimenta determinados dispositivos y toma decisiones de acuerdo con el programa descargado e interactúa con el mundo físico gracias a sensores y actuadores (Aquae ODS, 2020). Gracias a este software se puede crear y subir el código al Arduino UNO, con el código implementado a la placa podremos proceder a realizar las diferentes conexiones para las pruebas de funcionamiento.

#### **Figura 12**

*Arduino IDE*

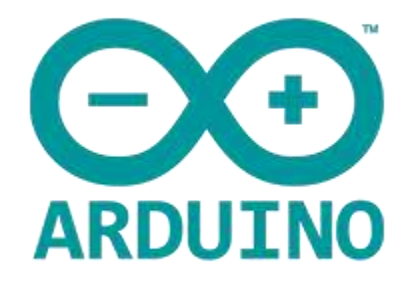

*Nota*. Imagen obtenida de (Cinjordiz, Infotec.net, 2018).

#### *Proteus*

Proteus es según (HUBOR, 2015) una aplicación para realizar todas las fases de un proyecto de construcción de dispositivos electrónicos: diseño de esquemas electrónicos, programación de software, diseño de placa de circuito impreso, simulación de ensamblaje completo, solución de problemas, documentación y construcción.

Por lo que en este software se hacen pequeñas pruebas de

funcionamiento con el código y sus distintas conexiones eléctricas, verificando y

analizando los resultados obtenidos.

#### **Figura 13**

Proteus

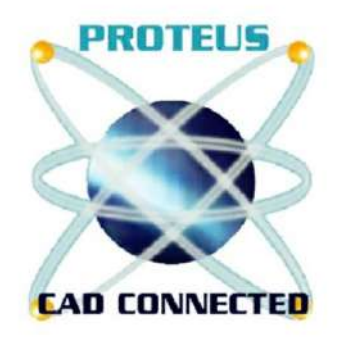

*Nota.* Imagen obtenida de (Lisboa, 2020).

# **Desarrollo de la propuesta**

## *Ubicación:*

La fase experimental del proyecto se desarrollan en las siguientes coordenadas (latitud 3°57'19.52"S y longitud 79°14'13.20"O) sector Carigan. En este lugar se implementó toda la fase experimental de campo y obtención de datos.

## **Figura 14**

*Ubicación del proyecto*

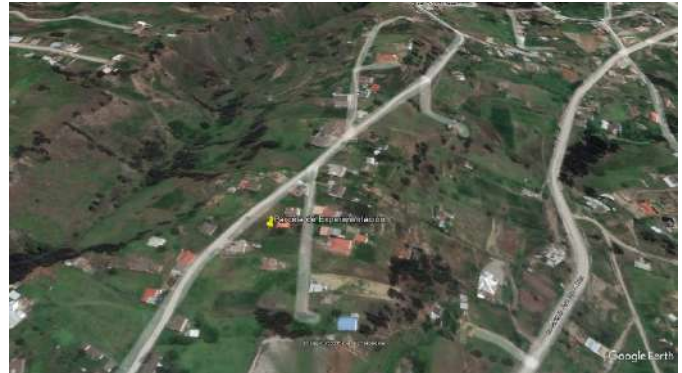

# Implementación del proyecto:

El área utilizada para este proyecto fue de (40m2), para este sistema de automatización se utiliza la especie vegetal *Solanum Tuberosum (Papa)* como cultivo de prueba, se toma en cuenta todas las recomendaciones de Manejo Agronómico del Cultivo para la siembra, fertilización y controles fitosanitarios.

## **Figura 15**

*Parcela*

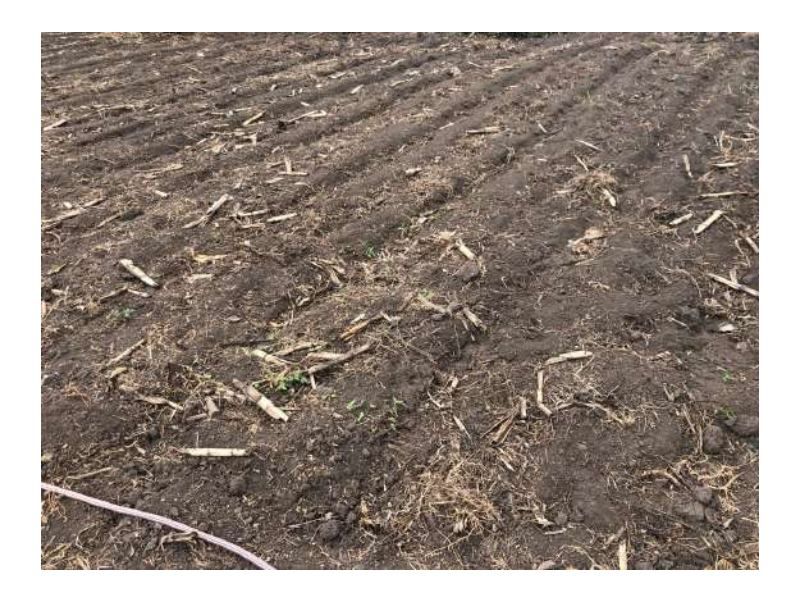

Los materiales utilizados en la implementación son: bomba de agua de 0,5HP de potencia, manguera para el riego, abrazaderas para asegurar las mangueras y prevenir fugas de agua y uniones para conectar entre mangueras.

El proceso de ejecución fue el siguiente:

- 1. Se realizaron los surcos utilizando un distanciamiento de siembra de 20cm entre plantas y 30 cm entre surco.
- 2. Se realiza el corte de las mangueras conforme al área que se utilizada.
- 3. Se hizo el tendido de la manguera para el sistema de riego con cada uno de los elementos necesarios.
- 4. Se conecta al reservorio de aguas lluvias que servirán como sistema de bombeo de agua.

#### *Figura 16*

*Conexión de la bomba*

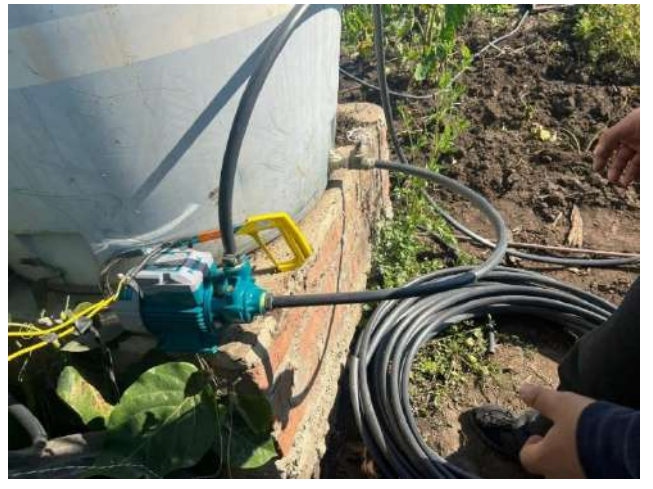

Primeramente, se realiza el corte de la manguera, luego el sistema de riego inicia desde el reservorio que va conectada a la parte frontal de la bomba, y de la parte superior de la bomba sale conectada a la línea de distribución principal, esta línea de

distribución se conecta a las salidas laterales del sistema de riego que están compuestas por la manguera de riego y las uniones y abrazaderas.

#### **Figura 17**

*Conexión de mangueras*

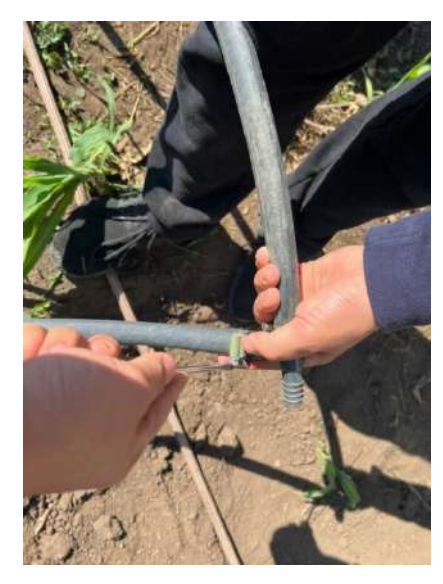

Luego, en los 14 surcos se colocan las mangueras las cuales van conectados a una unión tipo T que va conectada desde la bomba de agua a la línea principal de riego, con sus respectivas abrazaderas de seguridad para evitar fugas de agua.

#### **Figura 18**

*Reservorio de agua*

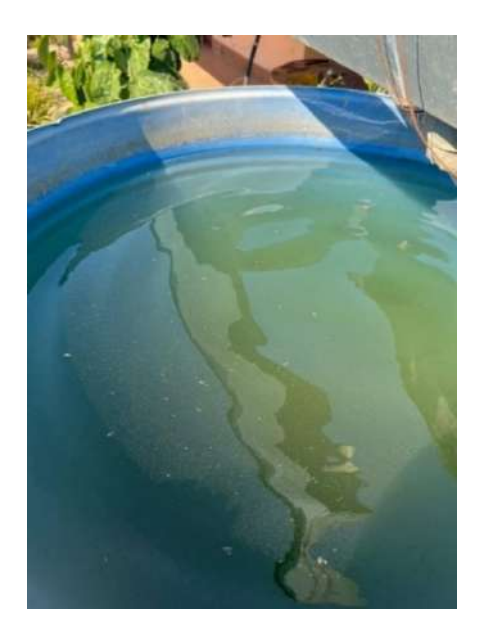

En la figura 18 se puede observar el reservorio de agua totalmente lleno, este reservorio guarda el agua de la lluvia y la almacena hasta que la humedad que nos marque el sensor sea baja y mande un pulso al Arduino que haga activar el rele y la bomba de agua.

En la tabla 1 se muestra las respectivas conexiones de cada pin de los sensores y actuadores que se hacen al Arduino UNO.

## *Tabla 1*

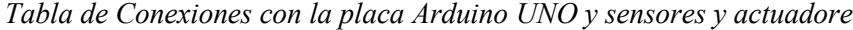

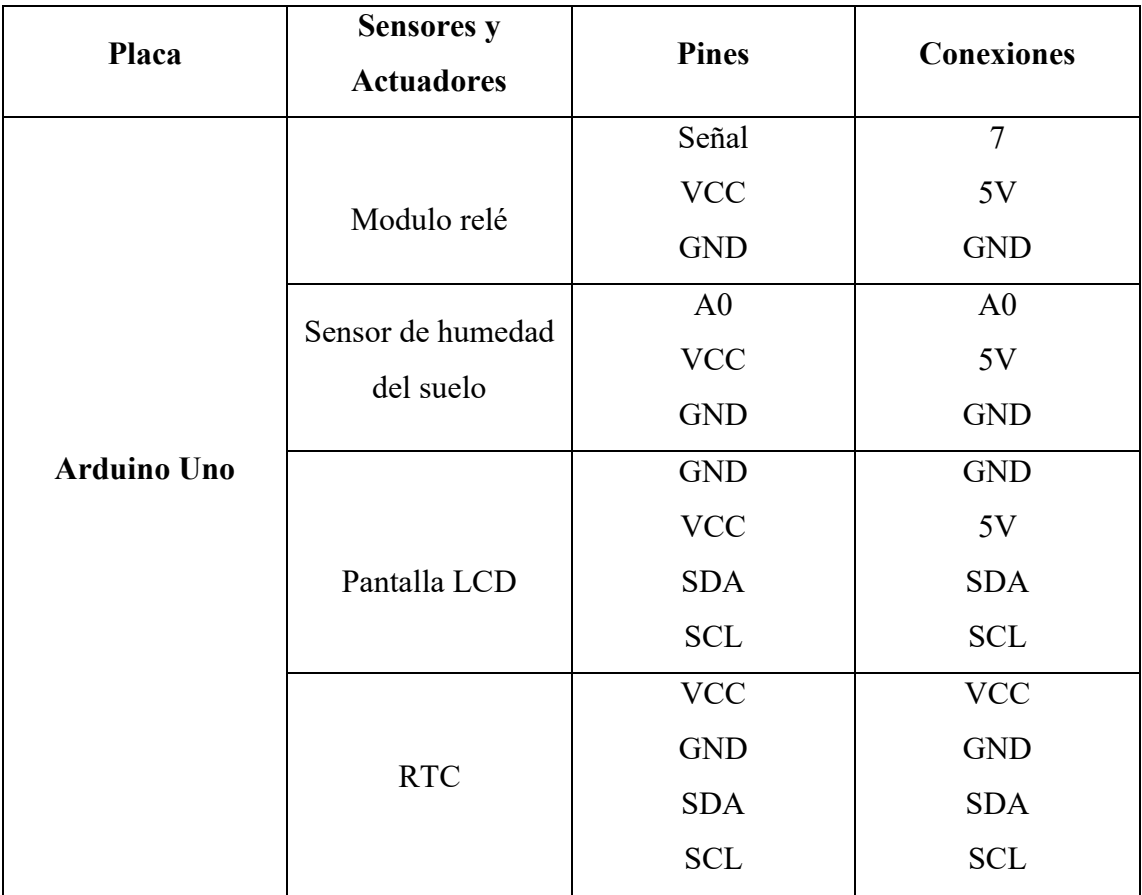

El primer paso para la elaboración del proyecto fue la creación del código en

Arduino IDE en la figura 15 se ve las primeras líneas

#### *Figura 19*

*Primeras lineas de codigo*

```
9 #include <Wire.h>
10 #include "RTClib.h"
11 #include <LiquidCrystal I2C.h>
1213 LiquidCrystal I2C lcd(0x27, 20, 4); // iniciali:
// almacena
15 int r diaSemana;
16 const int bomba = 7; \frac{1}{2} // Pin 7 ence
17 int segundo;
18 int minuto;
19 int hora;
20 //int tiempo timbre=5000; // Tiempo continuo o
21 int SensorPin = A0;
22 int sensorValue = 0;
23 /////////////////////////////////// Horario 1 ///
24 // Hora en la que suena el timbre escrito h1=
25 // Cuando no se programa ninguna hora se debe
26// se pueden programar 16 timbres por cada hoi
27 int h1_c1=17; int m1_c1=0; int s1_c1=0;
28 int h2 c1=18; int m2 c1=0; int s2 c1=0;
29 int h3_c1=19; int m3_c1=0; int s3_c1=0;
30 int h4_c1=20; int m4_c1=0; int s4_c1=0;
31 int h5 c1=21; int m5 c1=0; int s5 c1=0;
32 \text{ int } h6 c1=22; int m6 c1=0; int s6 c1=0;
33 int h7 c1=23; int m7 c1=0; int s7 c1=0;
34 int h8 c1=24; int m8 c1=0; int s8 c1=0;
35 int h9 c1=99; int m9 c1=00; int s9 c1=0;
36 int h10_c1=99; int m10_c1=0; int s10_c1=0;
37 int h11 c1=99; int m11 c1=0; int s11 c1=0;
38 int h12 c1=99; int m12 c1=0; int s12 c1=0;
39 int h13_c1=99; int m13_c1=0; int s13_c1=0;
40 int h14 c1=99; int m14 c1=0; int s14 c1=0;
41 int h15 c1=99; int m15 c1=0; int s15 c1=0;
42 int h16 c1=99; int m16 c1=0; int s16 c1=0;
```
Para indicar de mejor manera el inicio del código se describe línea por línea de la siguiente manera:

- En la línea 9 se incluye la librería <Wire.h> que permite la comunicacion con dispositivos I2C usa dos líneas: SDA y SCL.
- En la línea 10: se incluye la librería RTClib para controlar el módulo DS3231.
- En la línea 11: se incluye la librería <LiquidCrystal I2C.h> dispone de métodos idénticos a la librería oficial de Arduino, de forma que se pueda migrar los programas fácilmente, incluidos aquellos en los que se utilizan las funciones de impresión directo en la pantalla.
- En la línea 13: sirve para recibir la dirección del módulo i2c, el número de columnas y filas.
- En la línea 14: se inicializa el módulo RTC.
- En la línea 15: se almacena el resultado del día de la semana calculado; en la línea 16 el Pin 7 (Bomba) encargado de activar el timbre, se conecta al Relé.
- En las líneas 17, 18, 19: se usa la función para reservar un número en la variable.
- En la línea 21: se declara el sensor de humedad del suelo en el pin Analógico (A0).
- En la línea 22: se asigna una variable para la lectura del sensor de humedad del suelo (Pin 0).
- En la línea 23 hasta la 42: se escribe la configuración del horario 1, hora en la que suena el timbre escrito h1=Hora, m1=Minutos, s1=Segundos después, cuando no se programa ninguna hora se debe dejar escrito el

número 99 se pueden programar 16 timbres por cada horario, \_c1 indica que es el horario 1.

# *Funcionamiento general del proyecto*

Para entender el funcionamiento general y ver cómo actúa cada componente del proyecto, en la figura 24 se puede observar la arquitectura del sistema y las conexiones de los componentes como son el Arduino UNO, el RTC, el sensor de humedad y el relé.

#### *Figura 20*

*Funcionamiento general*

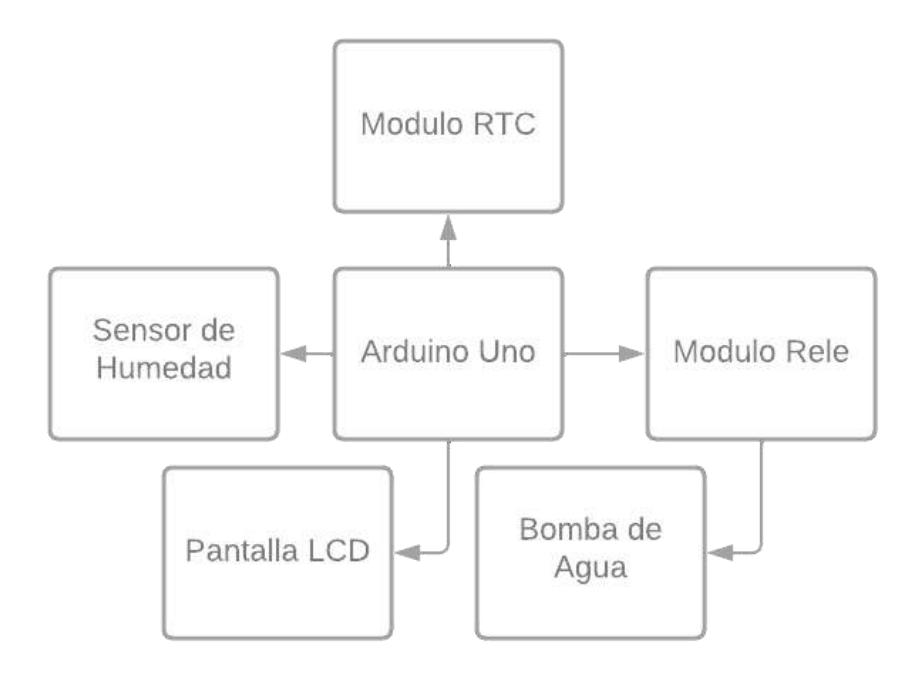

#### *Figura 21*

*Diagrama de Flujo General del Sistema*

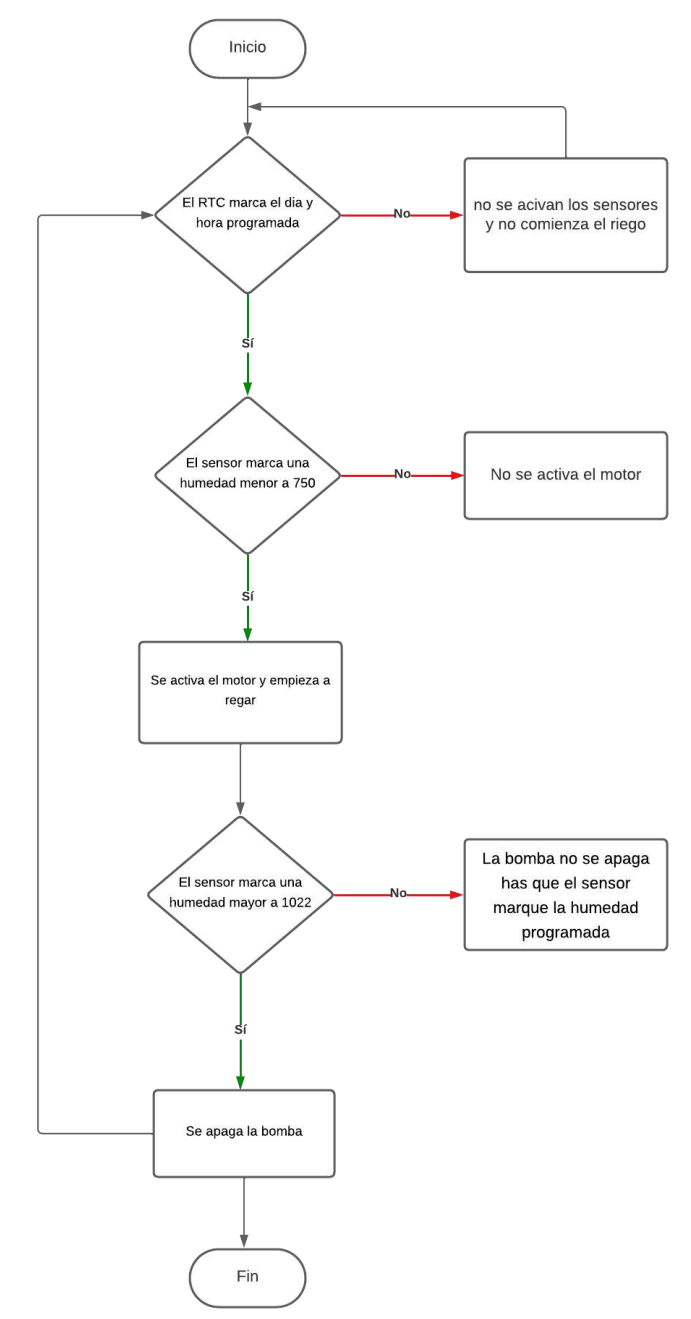

Este proyecto se diseña para que el sistema sea automático y a su vez para poder visualizar la humedad del suelo y el tiempo del RTC a través de una pantalla LCD y poder controlar los niveles de humedad del suelo.

En primer lugar, el sistema inicia cuando el RTC marca la hora programada después procede el sensor a medir la humedad del suelo para posteriormente encender la bomba y proceder a regar, el RTC este programa para que funciones desde las 17:00 PM hasta la 20:00 PM en ese lapso el sensor va a leer la humedad del suelo hasta que este marque una humedad menor a 750 y se volverá a encender cuando marque una humedad mayor de 1022.

#### **Diagrama eléctrico**

Se puede observar todas las conexiones eléctricas del circuito utilizado en el presente proyecto, en base a lo que se muestra en la tabla 1 se lo usa como guía para saber cuáles son las conexiones usadas y saber más afondo sobre esta estructura, cabe de recalcar que se necesita una alimentación de 5V y de 1 a 3 A de corriente continua para que el prototipo funcione en óptimas condiciones, cada componente trabaja en un rango de 5 V ya sean sensores, sensor de humedad, Pantalla LCD, RTC y el módulo relé cada uno de ellos conectado a los diferentes pines del Arduino UNO, y para la bomba se necesita 110 – 120 V, pero este valor de voltaje se lo puede obtener mediante una conexión entre el tomacorrientes, la bomba de agua y el relé conectando con la bomba. *Figura 22*

*Conexiones electricas*

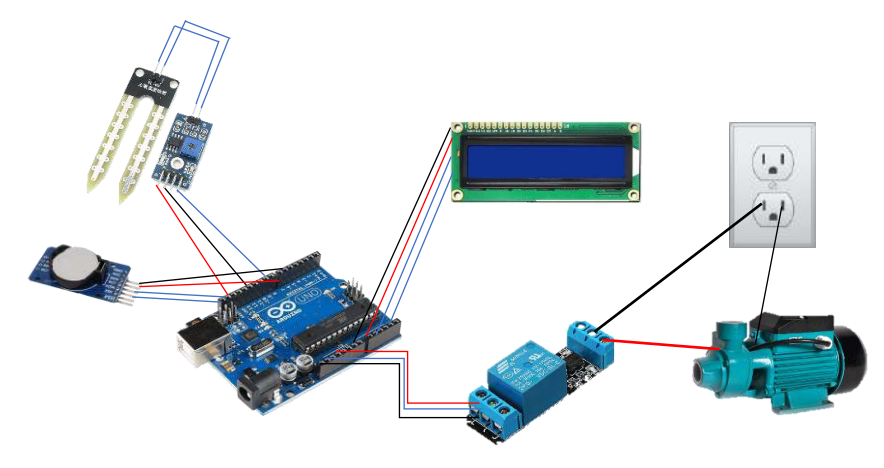

#### **Pruebas de funcionamiento de resultados**

#### **Pruebas**

Para iniciar las pruebas de funcionamiento se debe realizar la instalación de la manguera o sistemas de mangueras para el riego, existen 2 formas para la instalación de este sistema, primero la manguera de cinta la cual cuenta con las piezas del goteo preinstaladas en la manguera y solo se ubica; y la segunda es colocar una manguera de riego normal y en esta se instala manualmente los dispositivos de goteo uno a uno, cualquiera de las 2 opciones de instalación es fácil realizarla y permite obtener los resultados planteados.

Una vez realizado el código y conectado todos los componentes a la placa Arduino UNO se proceden a realizar las respectivas prueba, primero al energizar y configurar todos los componentes para que a determinada hora (en este caso 17h00) se proceda al encendido de la bomba por la configuración del RTC, una vez el RTC llegue a la hora programada el sensor de humedad evalúa la humedad del suelo y si la humedad es mayor a 1022 la bomba se enciende, pero si la humedad es menor de 750 la bomba no se encenderá hasta que la humedad que marca el sensor suba (cuando el valor de la humedad es 1022 está completamente seco y cuando baja a 0 está completamente húmeda pero para el control de la humedad se bajó el valor solo hasta 750), mientras esto se lleva a cabo en la pantalla LCD se podrá visualizar el porcentaje de humedad que lleva el suelo.

Para la elaboración de este proyecto se programó el RTC para que la bomba empiece su funcionamiento a partir de las 5pm siempre y cuando el

sensor marque una humedad baja, esto solo se lo utilizo para experimento del proyecto, se puede configurar para cualquier otra situación o al gusto de la persona que ocupe el sistema.

El sensor de humedad tenía una configuración que al marcar el valor 1023 es totalmente seco y al marcar 0 es totalmente húmedo, el tener esta configuración no se podía entender los datos, pero en la programación del sistema se cambió los datos del sensor de humedad para que se muestren en porcentaje, el sensor mide la humedad del suelo desde que este es enterrado en el suelo mide en una señal eléctrica que calcula la cantidad de agua en el suelo, lo cual permite determinar el volumen de agua almacenado en éste después de un riego o una lluvia.

#### *Figura 23*

Pruebas PLC

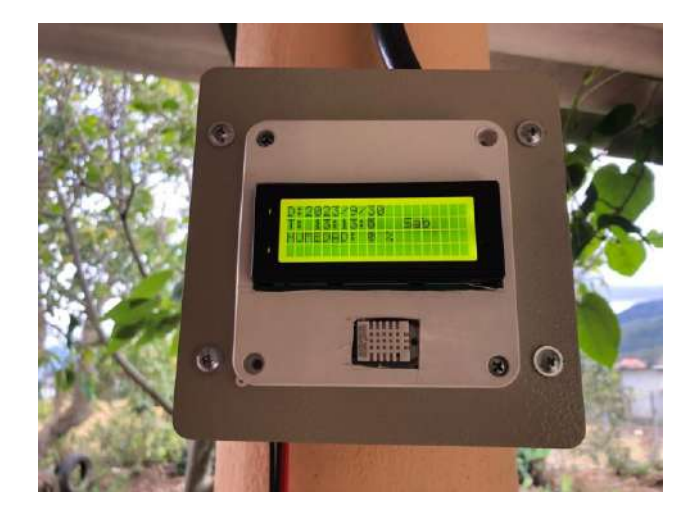

El Sensor de humedad arroja datos las 24 horas sin embargo su funcionamiento es de 5 a 8pm que se programó en el RTC, durante este lapso dependiendo la variable de humedad existen en el suelo, este horario de riego

puede modificarse dependiendo la necesidad del cultivo al cual se aplique y el sistema de riego a utilizar.

Para la prueba de ahorro de agua se utiliza el sistema de riego por goteo, en este sistema se mide el consumo de agua antes y después de la implementación. Antes de la implementación el sistema de riego utilizaba 5.5 lt / min y al momento de implementar el sistema de riego por goteo se utiliza 0.33 lt / min, cabe destacar que el sistema de riego tradicional utilizaba un lapso de 3 horas para consumir los mil litros de agua del reservorio, durante las mismas 3 horas el sistema de riego por goteo utilizo 500 litros.

## **Resultados**

La manguera al estar ubicada en medio de los surcos podemos ver que se va regando uniformemente y abastece de agua a todas las plantas, mientras que el sensor esta ubicado en las ultimas plantas para que la humedad suba cuando todas las plantas estén regándose.

#### **Figura 24**

*Ubicación de las mangueras*

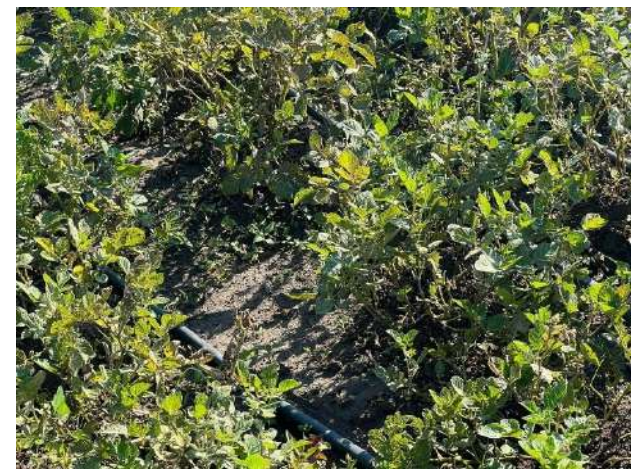

En el monitor serie de Arduino IDE y en la pantalla LCD se puede visualizar los datos de humedad, fecha y hora, estos datos se los muestra en tiempo real conforme el suelo se vaya humedeciendo, en la siguiente imagen se visualiza como la cantidad de humedad va variando desde el 1% hasta un 100% de humedad.

Se evidencia que cuando existe humedad baja el sensor marca una humedad del 2%, a diferencia de cuando el terreno se este regando la humedad va aumentando a un 63% y puede aumentar hasta un 100% dentro de cierto periodo de tiempo siempre teniendo en cuenta el clima del área donde está ubicado el proyecto.

#### **Tabla 2**

*Niveles de Humedad*

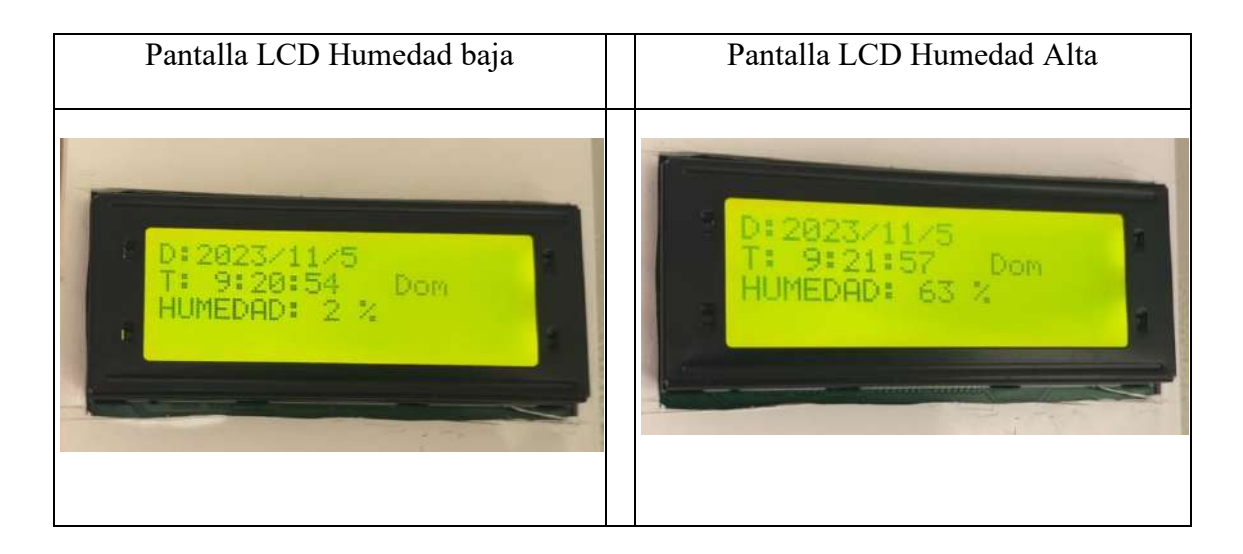

Antes el sistema de riego tradicional utilizaba 5,5 litros por minuto, pero con la introducción del sistema de riego por goteo se utilizaron 0,33 litros por minuto. Cabe destacar que un sistema de riego tradicional consume 1000 litros

en tan solo 3 horas de uso. El sistema de riego por goteo utiliza 500 litros de agua de la cisterna en las mismas 3 horas, con esto tenemos un gran cambio de consumo de agua del riego tradicional con el riego por goteo provocando un ahorro económico y un doble uso de aguas lluvias.

En el riego de forma manual podemos ver que el ciclo de crecimiento de la planta lleva más tiempo debido a que el riego de manera tradicional no se da de forma constante porque existe una escasez de recursos hídricos, mientras que el sistema de riego por goteo es constante y mantiene la humedad requerida en toda el área de instalación, se observa un crecimiento más rápido y proporcional de toda la siembra de la siembra manteniendo un riego constante y uniforme.

#### **Tabla 3**

#### *Tipos de riego*

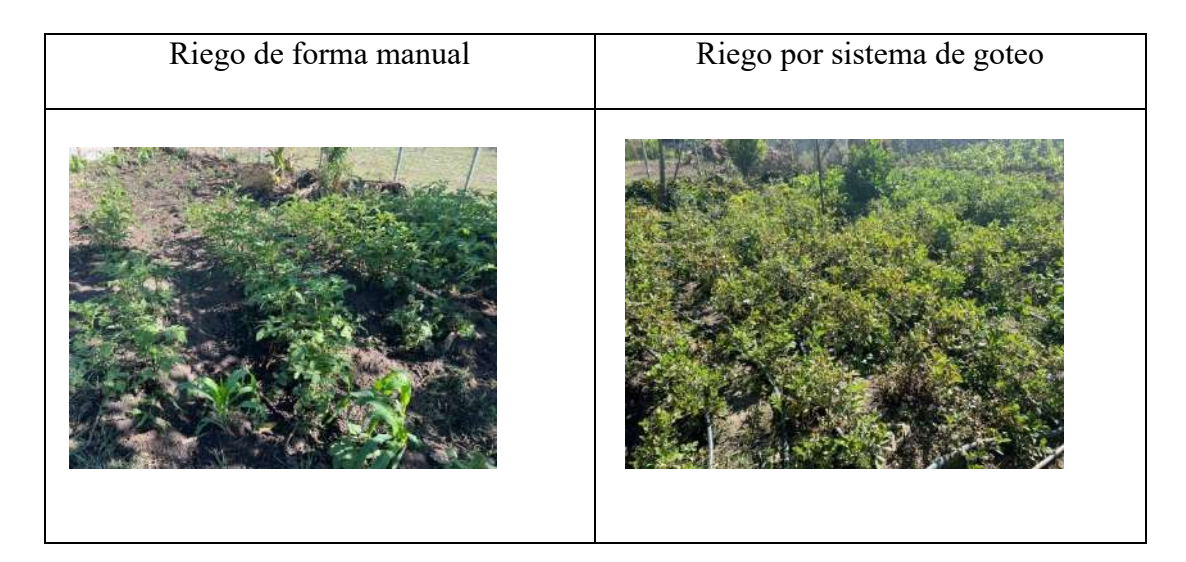

El proyecto arroja buenos resultados, llegando a cumplir con los objetivos propuestos y con lo que se planifico para este proyecto, este sistema es 100% automático gracias a los componentes utilizados y a la programación.

Se visualiza un mensaje cuando la bomba se enciende, dado a la programación efectuada, de esta manera sabremos cuando la bomba esté funcionando, si no aparece este mensaje en la pantalla significa que la humedad del suelo es muy alta y no puede encender la bomba, la bomba tiene una configuración que se va a medir la humedad cada media hora a partir de las 5 PM hasta las 8 PM, en cada media hora el sensor lectura los valores de humedad y dependiendo de la humedad de la bomba se encenderá y procederá a hacer el riego de las plantas.

#### *Figura 25*

*Pruebas LCD (BOMBA ON)*

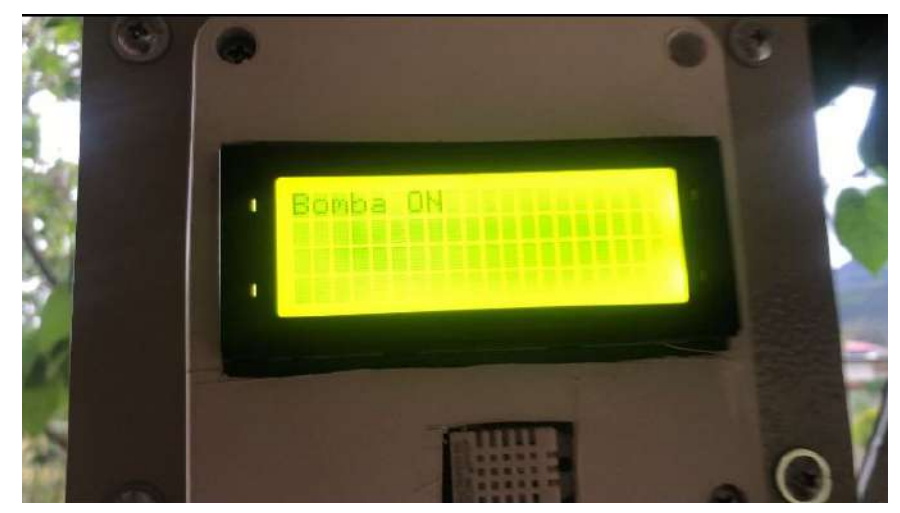

Se observó un aumento del 20% en el crecimiento de los cultivos en comparación con los cultivos regados manualmente, los cultivos mostraron un crecimiento más uniforme y una distribución más eficiente de los nutrientes en el suelo.

La calibración del sensor de humedad desempeñó un papel crucial en la precisión del sistema de riego:

Se llevaron a cabo pruebas de calibración periódicas para garantizar la exactitud de las mediciones, la calibración permite al sistema ajustar con precisión la cantidad de agua suministrada según las necesidades del suelo y los cultivos.

El sistema de riego automático se destaca por su eficiencia energética:

El consumo de energía fue bajo, los costos energéticos asociados al sistema representaron solo el 5% de los costos operativos totales.

#### **Conclusiones**

- Se concluye que el código creado en Arduino IDE y el uso de los sensores tuvo un buen resultado en el sistema de riego automático contribuyendo con el ahorro de los recursos hídricos utilizando un 0.33 lt de agua por minuto durante 6 horas del reservorio del agua de lluvia.
- Al implementar el Arduino UNO en el sistema de riego se concluye que permite optimizar las tareas las cuales son controladas por la placa, procurando el ahorro de: tiempo, dinero y personal.
- El sistema de riego automatizado se implemento en una zona rural de la ciudad, concluyendo que en estas zonas de la ciudad la necesidad de sistemas de riego automatizado es necesarios, por las características de la zona, ya que en el tiempo que se monitoreo se detectó un bajo promedio de lluvia, por tanto, el correcto aprovechamiento del mismo es fundamental para el desarrollo de los cultivos.

#### **Recomendaciones**

- Teniendo en cuenta que el sistema de riego automatizado funciona, se recomienda su aplicación y sobre todo se analiza la posibilidad del uso del mismo en diferentes tipos de cultivos no solamente en la papa.
- Para maximizar los beneficios de nuestro sistema de riego automatizado y asegurar una gestión eficiente de los recursos hídricos, se recomienda implementar un monitoreo continuo y mantenimiento regular del sistema, así mismo en un futuro se puede mejorar la placa para mayor control del sistema y obtener más información sobre el sistema. Esto no solo aumentará la productividad agrícola y la sostenibilidad ambiental a corto plazo, sino que también garantizará que nuestro enfoque hacia la seguridad alimentaria y el uso responsable de los recursos naturales sea sostenible a largo plazo.
- Para futuros proyecto de mejora se recomienda aplicar y adecuar componentes de mejor calidad como por ejemplo una bomba de mayor potencia, una placa que se conecte a wifi para poder monitorear el sistema desde cualquier lugar, unos tubos para mayor bombeo del agua y sensores para monitoreo del agua de la cisterna y medir la cantidad de agua, para mejorar aún más el almacenamiento del agua se recomienda aplicar un proyecto de recolección de aguas lluvias que acapare más cantidad de líquido y prevenga momentos de sequía.

#### **Bibliografía**

- Santander Universidades. (30 de 09 de 2022). *Santander*. Obtenido de https://www.becas-santander.com/es/blog/que-es-software-y-ejemplos.html
- AgroSpray. (27 de 04 de 2021). *AgroSpray*. Obtenido de https://agrospray.com.ar/blog/agricultura-moderna/
- Aquae ODS. (30 de 10 de 2020). *Fundacion Aquae*. Obtenido de https://www.fundacionaquae.org/wiki/sabes-arduinosirve/#:~:text=Arduino%20se%20utilizado%20como%20un,gracias%20a%20se nsores%20y%20actuadores.
- AVelectronics. (2023). *AVelectronics*. Obtenido de https://avelectronics.cc/producto/modulo-rele-1-canal/
- Cinjordiz, C. (12 de 02 de 2018). *Infotec.net*. Obtenido de https://www.infootec.net/arduino-ide/
- *Concepto*. (14 de julio de 2022). Obtenido de Agricultura: https://concepto.de/agricultura/
- *Cosas de Arquitectos*. (14 de 03 de 2011). Obtenido de https://www.cosasdearquitectos.com/2011/03/metodologia-proyectual-porbruno-munari/
- Editorial Etecé. (14 de 07 de 2022). *Concepto*. Obtenido de https://concepto.de/agricultura/
- *EDSRobotics*. (12 de noviembre de 2021). Obtenido de https://www.edsrobotics.com/blog/agricultura-automatizada-y-robotica-agricola/
- *El Producto*. (07 de 01 de 2021). Obtenido de https://elproductor.com/2021/01/tecnicaspara-mejorar-y-aumentar-la-produccion-agricola/
- *Enciclopedia Online*. (13 de 11 de 2018). Obtenido de https://enciclopediaonline.com/es/ensayo-y-error/

*Encyclopedia*. (2017). Obtenido de

https://encyclopaedia.herdereditorial.com/wiki/M%C3%A9todo\_fenomenol%C3 %B3gico

*Futuro latinoamericano*. (2023). Obtenido de https://www.ffla.net/es/futuro-del-aguaen-el-ecuador-perspectivaspresidenciales/#:~:text=A%20pesar%20de%20ser%20uno,son%20tratadas%20e n%20el%20pa%C3%ADs.

- geek factory. (2020). *geekfactory*. Obtenido de https://www.geekfactory.mx/tienda/cables/puentes/cables-dupont/
- global omnius. (12 de 04 de 2019). *global omnius*. Obtenido de https://actualidad.globalomnium.com/datos-agua-agricultura/
- Guedes, R. J. (22 de 05 de 2018). *Blog de Tecnologia*. Obtenido de https://www3.gobiernodecanarias.org/medusa/ecoblog/rsuagued/arduino/
- HUBOR. (2015). *Hubor*. Obtenido de https://www.hubor-proteus.com/proteuspcb/proteus-pcb/2-proteus.html
- Instituto Tecnologico Superior Sudamericano. (23 de 2 de 2013). *Instituto Tecnologico Superior Sudamericano.* Obtenido de http://www.tecnologicosudamericano.edu.ec/
- Intekel Automatización. (18 de 02 de 2017). *Intekel*. Obtenido de https://www.intekel.com/blog/oportunidades-de-la-automatizacion-en-laagroindustria/
- La Hora. (21 de 03 de 2022). *La Hora*. Obtenido de https://www.lahora.com.ec/loja/destacado-loja/agua-golpea-economicamentehogares/
- Lisboa, G. (2020). *nucleiotechnologies*. Obtenido de https://www.nucleiotechnologies.com/proteus-8-professional-a-comprehensiveoverview/

*Metodos*. (2023). Obtenido de https://101metodos.xyz/hermeneutico/

- Naciones Unidas. (02 de 04 de 2020). *Naciones Unidas* . Obtenido de https://www.un.org/es/globalissues/water#:~:text=2%20200%20millones%20de%20personas,(OMS%2FUNI CEF%202020).
- naylamp mechatronics. (20 de 07 de 2020). *naylamp mechatronics*. Obtenido de https://naylampmechatronics.com/sensores/107-modulo-rtc-ds3231-eepromat24c32-i2c.html
- novatronic. (2020). *novatronic*. Obtenido de https://novatronicec.com/index.php/product/sensor-de-humedad-para-suelohigrometro/
- Peña, M. C. (11 de 2011). *Repositorio Digital*. Obtenido de https://repositorio.iaen.edu.ec/handle/24000/3888
- proferret. (12 de 06 de 2021). *proferret*. Obtenido de https://proferret.com.ec/producto/bomba-de-agua-1-2-hp-110v-1x1 total/?v=05b5755efd2e

Racsa riego. (2021). *Racsa* . Obtenido de https://www.racsariego.com/product/manguera-polietileno-negra-ced-40-de-1-1- 2-100-m-diametro-de-38 mm/?v=0b98720dcb2c#:~:text=Manguera%20Polietileno%20Negra%20CED% 2D40%20de%201%201%2F2%22,M%20Diametro%20de%2038%20MM

- *SensorGO*. (10 de febrero de 2022). Obtenido de https://sensorgo.mx/agriculturaautomatizada/
- *Tesis y masters*. (2022). Obtenido de https://tesisymasters.com.co/tecnicas-deinvestigacion/
- Trujillo Duque Ferreteria . (2022). *Trujillo Duque Ferreteria* . Obtenido de https://trujilloduqueferreterias.com.ec/?producto=bomba-agua-1-2hp-120v-rsc-1-total-utwp13706

Vásconez Cuzco , J. C., & Chamba Tenemaza, F. d. (2013). *diseño e implementación de un sistema de riego automatizado y controlado de forma inalámbrica para una finca ubicada en el sector popular de balerio estacio.* Guayaquil.

#### **Anexos**

#### **Anexo I: Certificado de aprobación**

*Figura 26*

*Certificado de Aprobación*

**JDAMERICANO** VICERRECTORADO ACADÉMICO Loja, 21 de Julio del 2023 Of. Nº 844 - VDIN-ISTS-2023 Sr.(ita). SOTO PINEDA JOAN SEBASTIAN ESTUDIANTE DE LA CARRERA DE TECNOLOGÍA SUPERIOR EN ELECTRONICA Ciudad De mi consideración: Por medio de la presente me dirijo a ustedes para comunicarles que una vez revisado el anteproyecto de investigación de fin de carrera de su autoría titulado IMPLEMENTACION DE UN SISTEMA DE RIEGO AUTOMÁTICO MEDIANTE SISTEM CAMPOS CON ESCASEZ DE RECURSO HÍDRICOS EN LA CIUDAD DE LOJA EN EL PERIODO ABRIL - SEPTIEMBRE 2023, el mismo cumple con los lineamientos establecidos por la institución; por lo que se autoriza su realización y puesta en marcha, para lo cual se nombra como director de su proyecto de fin de carrera (el/la) Ing. DAVID PAUL ROSALES HERRERA. Particular que le hago conocer para los fines pertinentes. Atentamente, Ing. German Patrico Villamarín Coronel Mgs. VICERRECTOR DE DESARROLLO E INNOVACION DEL ISTS

Matriz: Miguel Riofrío 156-25 entre Sucre y Bolívar. Telfs: 07-2587258 / 07-2587210 Pagina Web: www.tecnologicosudamericano.edu.ec

#### **Anexo II: Autorización para la ejecución**

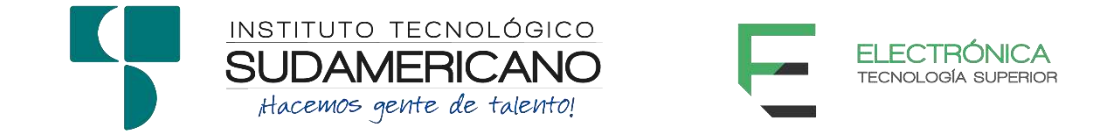

Yo, Ing. Leydi Maribel Mingo Morocho, Mgs. con documento de identidad 1105653792, coordinadora de la carrera de Electrónica del Instituto Superior Tecnológico Sudamericano de la ciudad de Loja a petición verbal del interesado.

## **AUTORIZO**

A Joan Sebastian Soto Pineda con cédula de identidad Nro.1106037334, estudiante del sexto ciclo de la carrera de Electrónica del "Instituto Superior Tecnológico Sudamericano"; para que realicen su proyecto de investigación de fin de carrera titulado: IMPLEMENTACION DE UN SISTEMA DE RIEGO AUTOMÁTICO MEDIANTE SISTEMA DE GOTEO Y SENSOR DE HUMEDAD PARA LOS CAMPOS CON ESCASEZ DE RECURSO HÍDRICO EN LA CIUDAD DE LOJA EN EL PERIODO ABRIL – SEPTIEMBRE 2023 para lo cual nos comprometemos en entregar a los estudiantes la información necesaria hasta que culmine dicho proceso.

Loja, 10 de noviembre del 2023

Ing. Leydi Maribel Mingo Morocho

C.I. 1105653792

# **Anexo III: Certificado de implementación**

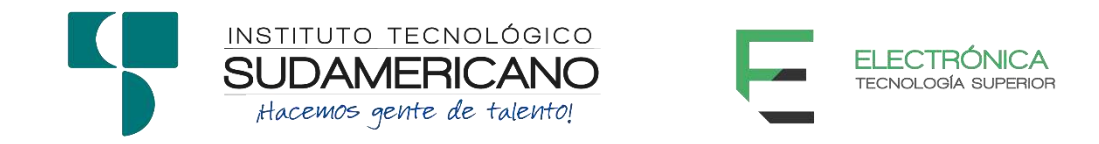

Loja, 10 de noviembre del 2023

Ing. David Paúl Rosales Herrera

# **TUTOR DEL SEMINARIO DE PROYECTOS DE INVESTIGACIÓN DE FIN**

**DE CARRERA- ELECTRÓNICA**, a petición verbal por parte del interesado.

# *CERTIFICO*

*Que el Sr. Joan Sebastian Soto Pineda con cédula 1106037334 ha venido trabajando en el Proyecto de fin de carrera titulado* IMPLEMENTACION DE UN SISTEMA DE RIEGO AUTOMÁTICO MEDIANTE SISTEMA DE GOTEO Y SENSOR DE HUMEDAD PARA LOS CAMPOS CON ESCASEZ DE RECURSO HÍDRICO EN LA CIUDAD DE LOJA EN EL PERIODO ABRIL – SEPTIEMBRE 2023; *el mismo que se encuentra a la presente fecha en un 100% culminado según los requerimientos funcionales planteados. Lo certifico en honor a la verdad para los fines pertinentes y a solicitud del interesado.*

------------------------------------------

Ing. David Paúl Rosales Herrera

**TUTOR SEMINARIO DE PROYECTOS DE INVESTIGACIÓN DE FIN DE CARRERA**

Semestre Abril 2023 – Noviembre 2023

# **Anexo IV: Presupuesto**

En las siguientes tablas se indica el presupuesto de los recursos utilizados y el valor total del proyecto final.

# *Tabla 4*

*Materiales para elaborar el proyecto*

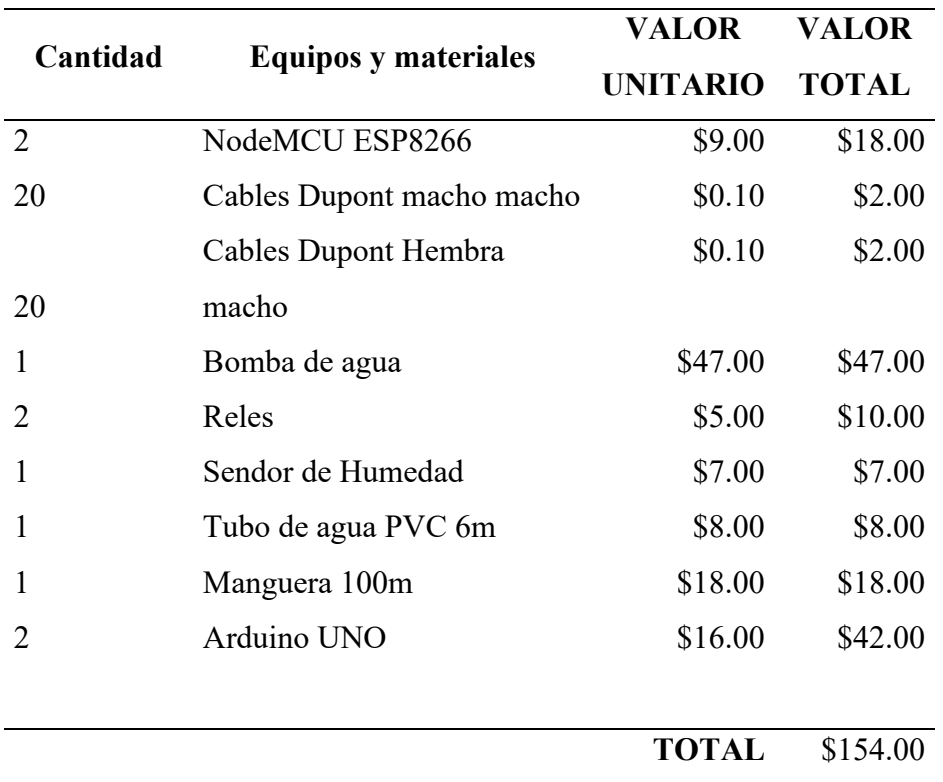

# *Tabla 5*

*Recursos del proyecto*

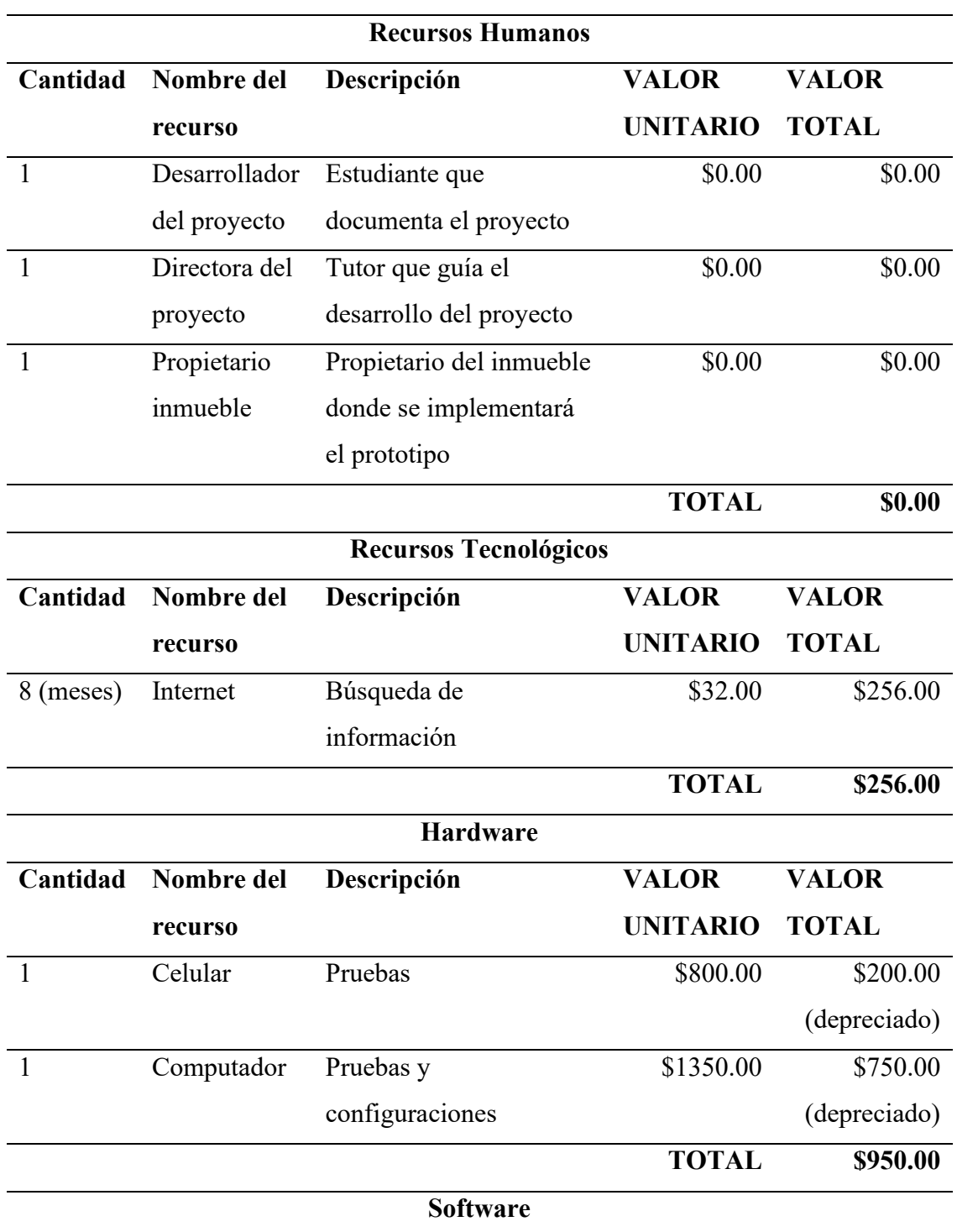

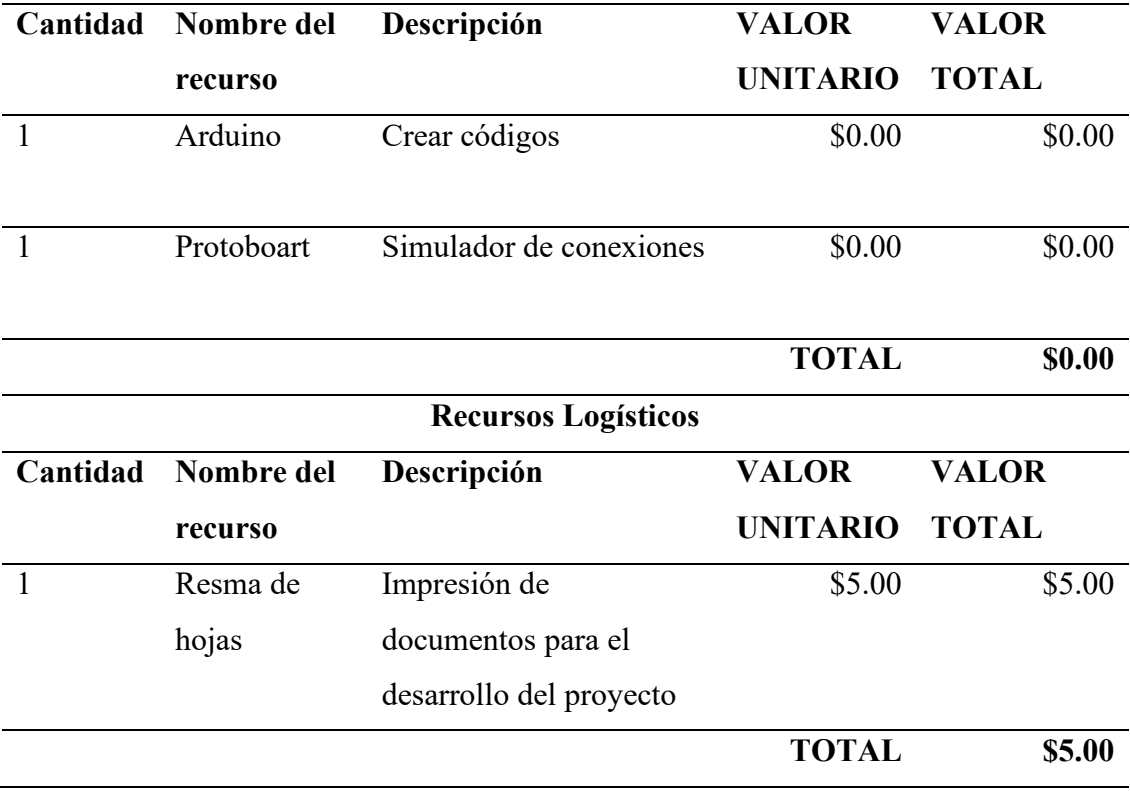

# *Tabla 6*

# *Presupuesto del Proyecto*

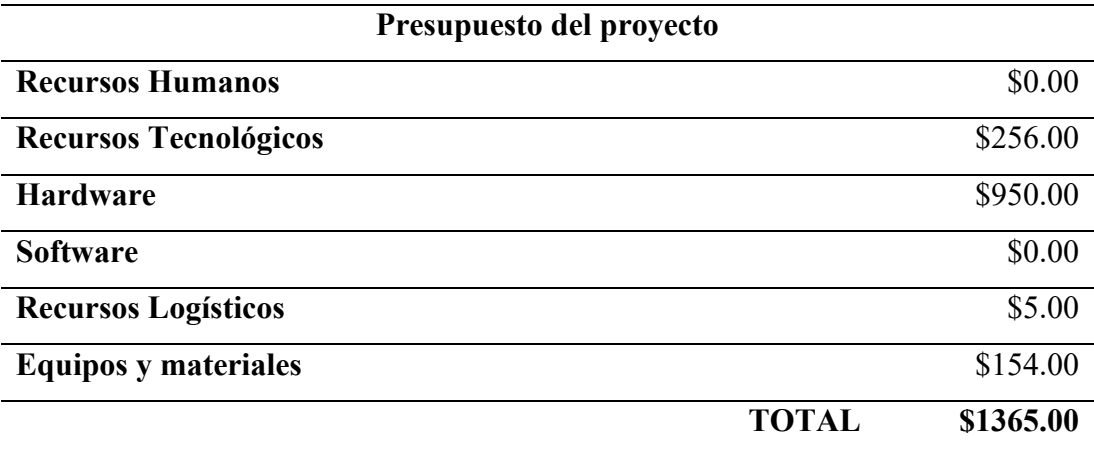

# **Anexo V: Cronograma**

# *Tabla 7*

*Cronograma*

# **CRONOGRAMA DETALLADO DE ACTIVIDADES**

# **ESTUDIANTE:** Joan Sebastian Soto Pineda

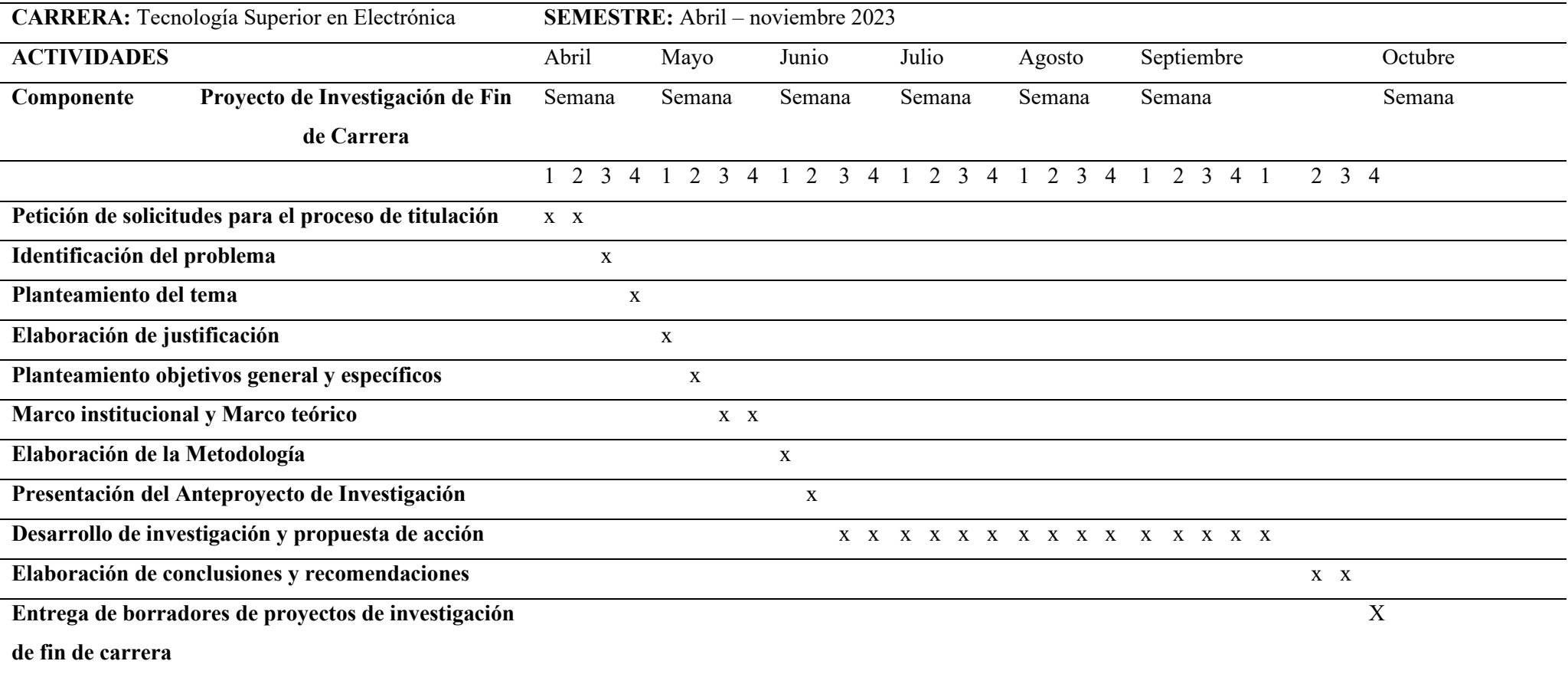

## **Anexo VI: Programación**

 $\#$ include  $\leq$ Wire.h>

#include "RTClib.h"

#include <LiquidCrystal\_I2C.h>

LiquidCrystal\_I2C lcd(0x27,20,4);

RTC\_DS1307 RTC;

int r\_diaSemana;

const int bomba = 7;

int segundo;

int minuto;

int hora;

//int tiempo\_timbre=5000;

int SensorPin = A0;

int sensorValue =  $0$ ;

int humedad  $= 0$ ;

//////////////////////////////// Horario 1 /////////////////////////

```
int h1_c1=17; int m1_c1=0; int s1_c1=0;
int h2_c1=17; int m2_c1=30; int s2_c1=0;
int h3 c1=18; int m3 c1=0; int s3 c1=0;
int h4_c1=18; int m4_c1=30; int s4_c1=0;
int h5 cl=19; int m5 cl=0; int s5 cl=0;
int h6_c1=19; int m6_c1=30; int s6_c1=0;
int h7_c1=20; int m7_c1=0; int s7_c1=0;
int h8 c1=99; int m8 c1=0; int s8 c1=0;
```
int h9\_c1=99; int m9\_c1=0; int s9\_c1=0;

int h10 c1=99; int m10 c1=0; int s10 c1=0;

int h11 c1=99; int m11 c1=0; int s11 c1=0;

int h12 c1=99; int m12 c1=0; int s12 c1=0;

int h13\_c1=99; int m13\_c1=0; int s13\_c1=0;

int h14 c1=99; int m14 c1=0; int s14 c1=0;

int h15\_c1=99; int m15\_c1=0; int s15\_c1=0;

int h16 c1=99; int m16 c1=0; int s16 c1=0;

////////////////////////////////// Void Setup() ///////////

void setup () {

pinMode(bomba, OUTPUT);

Wire.begin();

RTC.begin();

//RTC.adjust(DateTime(\_\_DATE\_\_, \_\_TIME\_\_));

Serial.begin(9600);

lcd.init();

lcd.backlight();

lcd.clear();

digitalWrite(bomba, HIGH);

# }

////////////////////////////////// Void loop() ///////////

void  $loop()$ 

DateTime now =  $RTC.now$ );

int valor = analogRead(SensorPin);

//Serial.println(humedad);

humedad = map(valor, 0, 1023, 100,0);

Serial.print(now.year(), DEC); // A§o

Serial.print('/');

Serial.print(now.month(), DEC); // Mes

Serial.print('/');

Serial.print(now.day(), DEC); // Dia

Serial.print('');

Serial.print(now.hour(), DEC); // Horas

Serial.print(':');

Serial.print(now.minute(), DEC); // Minutos

Serial.print(':');

Serial.print(now.second(), DEC); // Segundos

Serial.println();

lcd.setCursor(0,0);

lcd.print("D:");

lcd.print(now.year(), DEC);

lcd.print("/");
lcd.print(now.month(), DEC);

lcd.print("/");

lcd.print(now.day(), DEC);

lcd.print(" ");

lcd.setCursor(0,1);

lcd.print("T: ");

lcd.print(now.hour(), DEC);

lcd.print(":");

lcd.print(now.minute(), DEC);

lcd.print(":");

lcd.print(now.second(), DEC);

lcd.print(" ");

lcd.setCursor(0,2); lcd.print("HUMEDAD: "); lcd.print(humedad); lcd.print(" $\%$ "); lcd.print(" ");

segundo=now.second(); minuto=now.minute(); hora=now.hour(); delay (1000);

int r\_diaSemana=dia\_de\_semana();

```
if ((r_diaSemana == 0 || r_diaSemana == 1 ||r_diaSemana == 2 || r_diaSemana ==
3 || r diaSemana == 4 || r diaSemana == 5 || r diaSemana ==
6)&&&(humedad <= 15)) {
  horario_1();
}
else {
 if (humedad\geq=50 )
    digitalWrite(bomba, HIGH); 
}
```
} /////////////////Fin del void loop(), inician las Funciones///////////////////

```
/////////////////////////////// Funcion que activa el Timbre //////////////////////////////////
void activar_bomba(){
    digitalWrite(bomba, LOW); 
    lcd.clear(); 
    lcd.setCursor(0,0);
    lcd.print("Bomba ON ");
    Serial.println("Bomba Activa");
    delay (2000);
}
/////////////////////////////// Calcula el dia de la Semana //////////////////////////////////
```

```
int dia_de_semana(){
```
int n\_dia;

int r\_dia;

int n\_mes;

int t\_mes;

int n\_anno;

int d\_anno;

int t\_ siglo=6;

DateTime now =  $RTC.now$ );

lcd.setCursor(13,1);

n\_anno=(now.year()-2000);

d\_anno=n\_anno/4;

n\_dia=now.day();

n\_mes=now.month();

switch (n\_mes) {

case 1:

t\_mes=0;

break;

case 2:

 $t$  mes=3;

break;

case 3:

t mes= $3;$ 

### break;

case 4:

t\_mes=6;

break;

#### case 5:

t\_mes=1;

break;

### case 6:

t\_mes=4;

# break;

case 7:

t\_mes=6;

break;

### case 8:

 $t$ \_mes=2;

break;

# case 9:

t\_mes=5;

break;

## case 10:

 $t$ \_mes=0;

break;

#### case 11:

 $t$  mes=3;

break;

```
 case 12:
```
t\_mes=5;

break;

default:

t\_mes=t\_mes;

break;

}

r\_dia=n\_dia+t\_mes+n\_anno+d\_anno+t\_siglo;

 $r\_dia = r\_dia$  % 7;

switch (r\_dia) {

case 1:

lcd.print("Lun");

Serial.print(" Lun ");

break;

case 2:

lcd.print("Mar");

Serial.println(" Mar ");

break;

case 3:

lcd.print("Mie");

Serial.print(" Mie ");

break;

case 4:

lcd.print("Jue");

Serial.print(" Jue ");

break;

case 5:

lcd.print("Vie");

Serial.print(" Vie ");

break;

case 6:

lcd.print("Sab");

Serial.print(" Sab ");

break;

case 0:

lcd.print("Dom");

Serial.print(" Dom ");

break;

default:

lcd.print("---");

Serial.print(" ---");

break;

}

```
return r_dia;
```
}

/////////////////////Condicional del Horario 1 //////////////////////////////////

```
void horario 1(){
```
//lcd.setCursor(13,0);

// lcd.print("");

Serial.print("Horario 1");

if ((hora==h1\_c1) && (minuto==m1\_c1) && (segundo==s1\_c1))

activar\_bomba();

if ((hora==h2\_c1) && (minuto==m2\_c1) && (segundo==s2\_c1))

activar bomba();

if ((hora==h3\_c1) && (minuto==m3\_c1) && (segundo==s3\_c1))

activar bomba();

if ((hora==h4\_c1) && (minuto==m4\_c1) && (segundo==s4\_c1)) activar bomba();

if ((hora==h5\_c1) && (minuto==m5\_c1) && (segundo==s5\_c1)) activar bomba();

if ((hora==h6\_c1) && (minuto==m6\_c1) && (segundo==s6\_c1))

activar bomba();

if ((hora==h7\_c1) && (minuto==m7\_c1) && (segundo==s7\_c1))

activar bomba();

if ((hora==h8\_c1) && (minuto==m8\_c1) && (segundo==s8\_c1))

activar bomba();

if ((hora==h9\_c1) && (minuto==m9\_c1) && (segundo==s9\_c1))

activar bomba();

if ((hora==h10\_c1) && (minuto==m10\_c1) && (segundo==s10\_c1)) activar bomba();

if ((hora==h11\_c1) && (minuto==m11\_c1) && (segundo==s11\_c1))

activar bomba();

activar bomba();

 if ((hora==h13\_c1) && (minuto==m13\_c1) && (segundo==s13\_c1)) activar\_bomba();

if ((hora==h14\_c1) && (minuto==m14\_c1) && (segundo==s14\_c1))

activar\_bomba();

if ((hora==h15\_c1) && (minuto==m15\_c1) && (segundo==s15\_c1))

activar bomba();

if ((hora==h16 c1) && (minuto==m16 c1) && (segundo==s16 c1))

activar bomba();

}

# lxxxi

# **Anexo VII: Evidencias fotográficas**

### *Figura 27*

*Progración del codigo para el sistema*

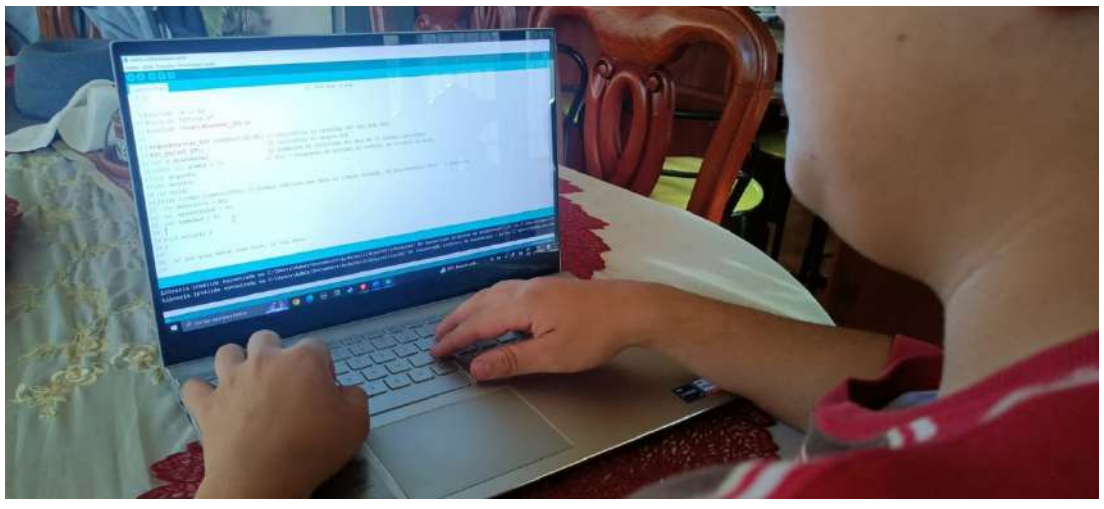

### *Figura 28*

*Conexión de componentes en protoboard*

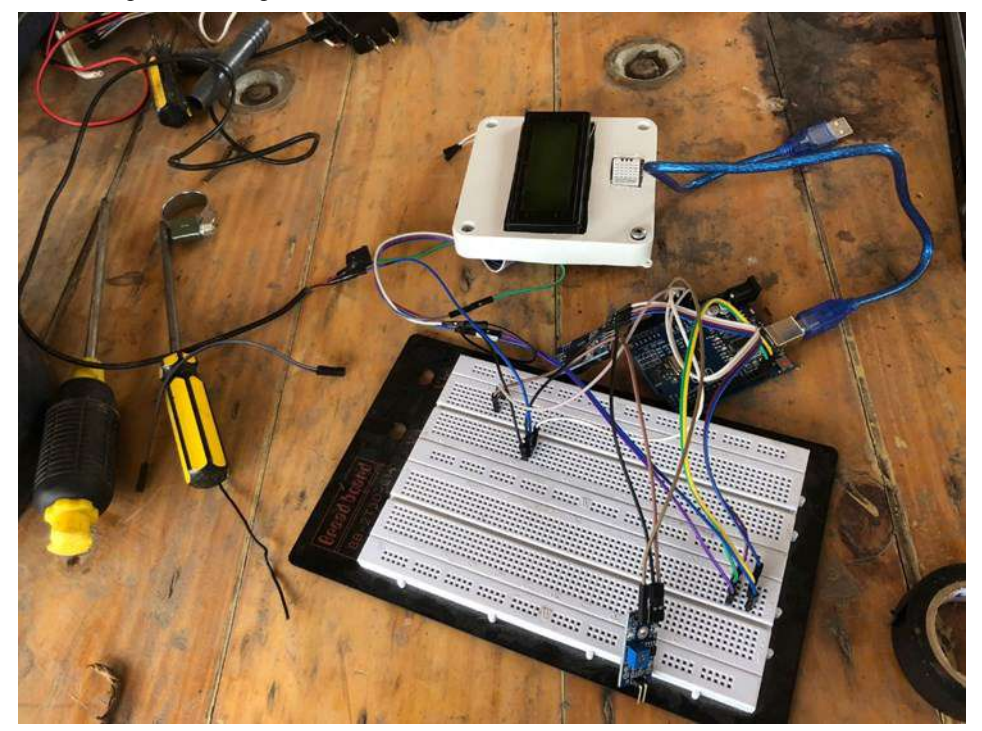

### **Figura 29**

*Pruebas de funcionamiento con motor*

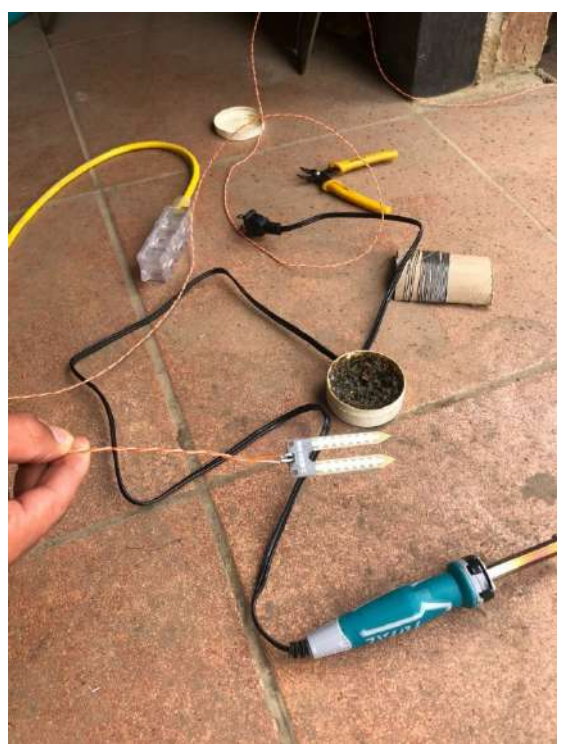

# *Figura 30*

*Soldamiento de Componentes*

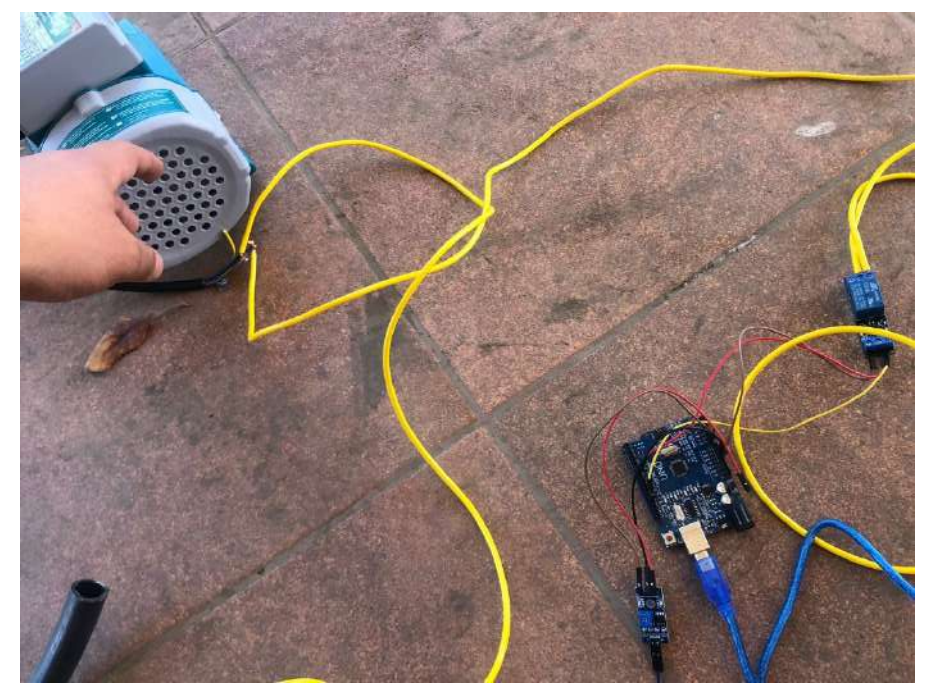

# lxxxiii

## *Figura 31*

*Ensamble de Componentes*

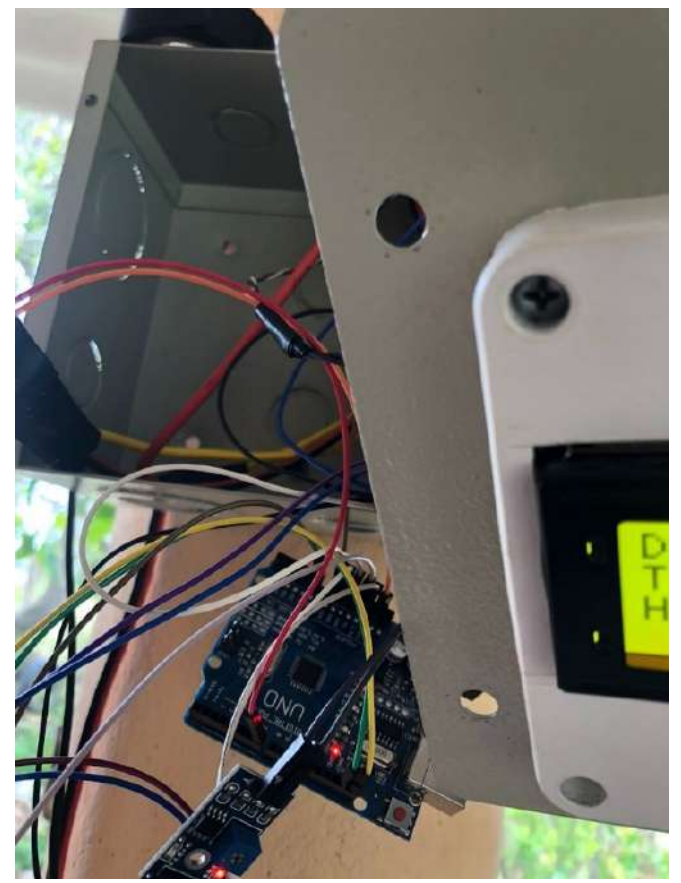

#### **Anexo VIII: Certificado de aprobación abstract**

#### **Figura 32**

*Certificado de Aprobación ABSTRACT*

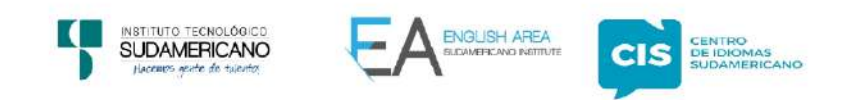

CERTF. Nº. 036-JP-ISTS-2023

Loja, 28 de Octubre de 2023

El suscrito, Lic. Juan Pablo Quezada Rosales., DOCENTE DEL ÁREA DE INGLÉS -CIS DEL INSTITUTO SUPERIOR TECNOLÓGICO "SUDAMERICANO", a petición de la parte interesada y en forma legal,

#### CERTIFICA:

Que el apartado ABSTRACT del Proyecto de Investigación de Fin de Carrera del señor JOAN SEBASTIAN SOTO PINEDA estudiante en proceso de titulación periodo Abril  $-$  Noviembre 2023 de la carrera de **ELECTRÓNICA**; está correctamente traducido, luego de haber ejecutado las correcciones emitidas por mi persona; por cuanto se autoriza la impresión y presentación dentro del empastado final previo a la disertación del proyecto.

Particular que comunico en honor a la verdad para los fines académicos pertinentes.

English is a piece of cake.

UAN PABLO

Lic. Juan Pablo Quezada Rosales **DOCENTE DEL ÁREA DE INGLÉS ISTS - CIS** 

Checked by: Juan Pab o Quezada R.<br>E.F.L. Teacher

Matriz: Miguel Riofrio 156-26 entre Sucre y Bolivar www.tecnologicosudamericano.edu.ec / itss.loja@tecnologicosudamericano.edu.ec